# marantz<sup>®</sup>

## **Manualul de utilizare al modelului**

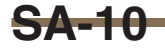

Super Audio CD Player

Puteți imprima mai mult de o pagină dintr-un PDF pe o singură foaie de hârtie.

## <span id="page-1-0"></span>**Cuprins**

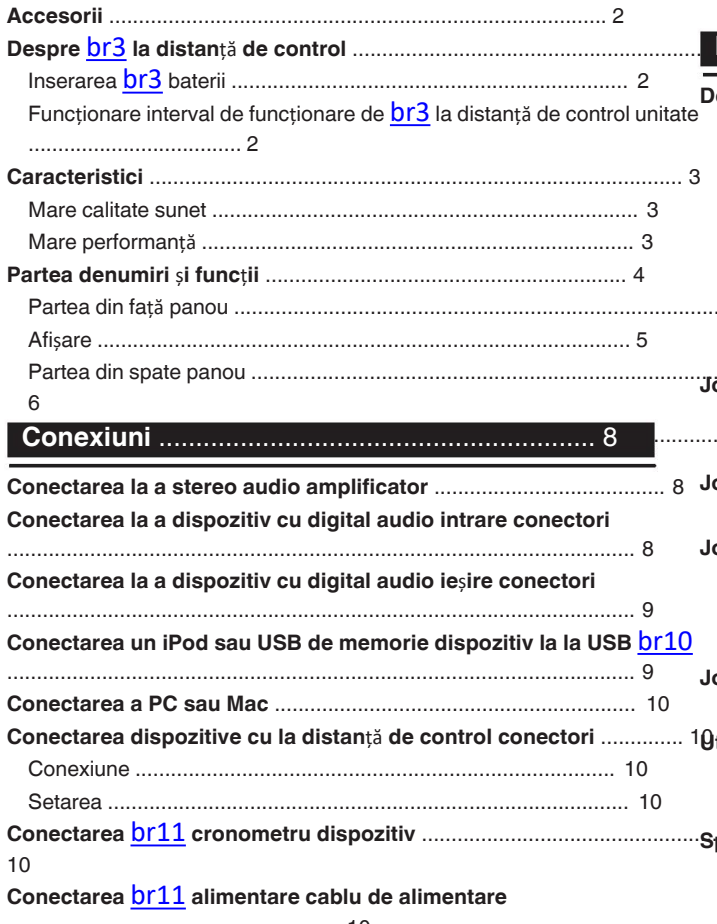

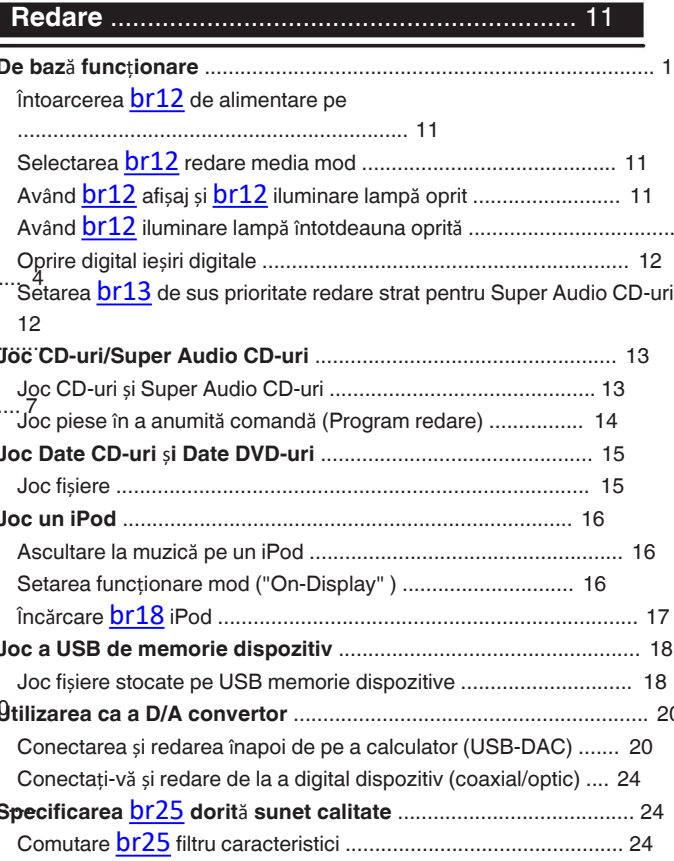

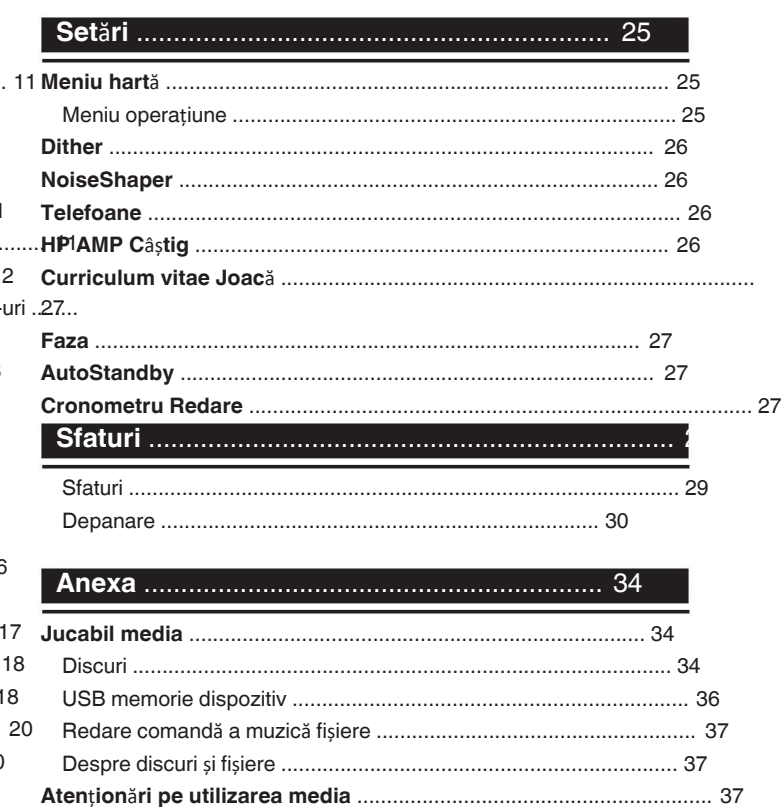

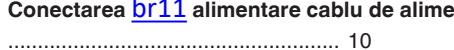

<span id="page-2-0"></span>Vă mulțumim că ați achiziționat acest produs Marantz.

Pentru a asigura o funcționare corectă, vă rugăm să citiți acest ma de utilizare cu atenție înainte de a utiliza produsul. **unitate de** 

**control** După ce ați citit acest manual, păstrați-l pentru viitoarele referință.

Verificați dacă următoarele piese sunt furnizate împreună cu

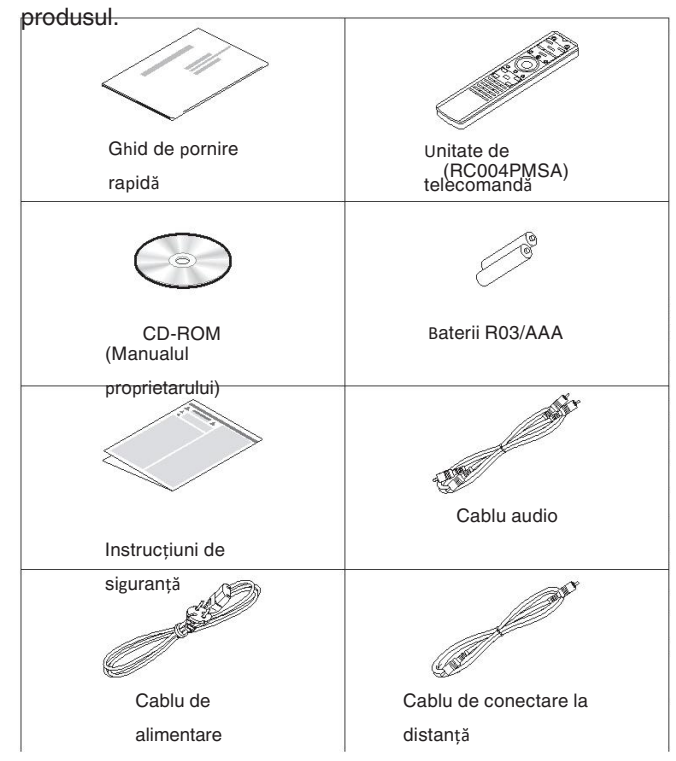

## **Despre telecomand**ă

## **Introducerea bateriilor**

Î**ndep**ă**rta**ț**i capacul din spate** î**n direc**ț**ia Accesorii** 1 **<sup>s</sup>**ă**geat**<sup>ă</sup> <sup>ș</sup>**i scoate**ț**i-o.**

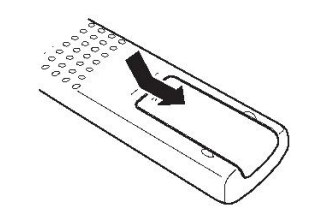

 $\bigcap$ **Introduce**ț**i corect dou**ă **baterii** î**n bateria compartimentul, dup**ă **cum este indicat.**

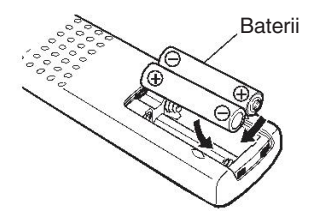

3 **Pune**ț**i la loc capacul din spate.**

## **NOT**Ă

Pentru a preveni deteriorarea sau scurgerea lichidului din 0 baterie: 0

#### · Nu utilizați două dime nouite întepreu bateriuna veche.

- 0 Scoateți bateriile din unitatea de telecomandă dacă aceasta va să nu fie utilizate pentru perioade
- · În regizule îm apre lichidul bateriei se scurge, ștergeți cu atenție lichidul
- interiorul compartimentului pentru baterii și introduceți o baterie nouă. baterii.

## **Domeniul de operare al telecomenzii**

îndre tato unitatea de telecomandă spre senzorul de la distanță atunci când operarea acestuia.  $\blacksquare$  $\begin{matrix} 0 & 0 \\ 0 & 0 \end{matrix}$  $\circ$  0  $\circ$   $\circ$ 

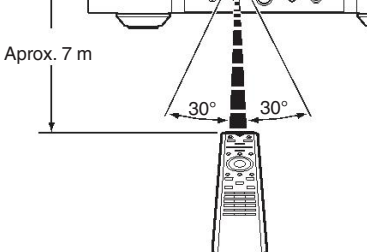

Overview

 $\bullet$ 

 $\bullet$ 

 $\bullet$ 

a

unitatea obține un sunet de înaltă calitate prin oprirea unității.

## <span id="page-3-0"></span>**Caracteristi**

## **Sunet de ci** î**nalt**ă

### **calitate**mator toroidal

**Performan**ță **ridicat**ă

0 **Transformator toroidal** 0 **Echipat cu o func**ț**ie USB-DAC pentru a sus**ț**ine** Această unitate dispune de un transformator toroidal care produce **redarea surselor de sunet de** î**nalt**ă **rezolu**ț**ie** mai puțin vibrații și fluxuri magnetice de scurgere în comparație cu transformatoare de putere convenționale. Materialele și procesul de fabricare a miezului în formă de inel sunt strict controlată pentru a reduce vibrațiile, în timp ce inelul scurt atașat fișiere de rezoluție în această unitate de la un computer prin USB-B la perimetrul transformatorului reduce magnetismul. **Condensator de bloc cu capacitate** Această unitate suportă redarea de audio de înaltă rezoluție formate precum DSD (2.8/5.6/11.2 MHz) și fișiere PCM de până la la 384 kHz/32 biți. Oferă o redare de înaltă calitate a unor fișiere de înaltă 0 conexiune. **Poate fi utilizat ca un convertor D/A** circuitul de alimentare cu energie electrică.<br> **Acceptă surse audio de alimentare cu energie electrică**.<br> **Acceptă surse audio de alimentare cu energie electrică. Hare de capacitate** apacitate mare de 4700 μF selectat cu grijă Semnale audio digitale introduse de la un dispozitiv extern sau calculator în această unitate poate fi convertit și ieșit ca pentru caracteristicile sale acustice este încorporată în **Condensatoare cu film** ș**i electrolitice de calitate agndensatori discuri condensatori** Fișiere MP3, WMA, AAC, WAV, FLAC, ALAC, AIFF și DSD care au fost înregistrate pe DVD-R/-RW/+R/+RW sau CD-Discurile R/-RW pot fi redate pe această unitate. Unitatea are același film de calitate audiofilă. condensatoare și condensatoare electrolitice utilizate în mod special în **· Circuit de filtrare cu zgomot redus și distorsiune redusă și Red**ă **dispozitive de memorie USB (MP3/WMA/AAC/WAV/** 0 **FLAC/ALAC/AIFF/DSD)** ș**i iPod**®**/iPhone**®**.** Puteți reda fișiere audio stocate pe o memorie USB. sau iPod/iPhone prin conectarea dispozitivului de memorie USB dispozitiv sau iPod/iPhone la portul USB. 0 **Func**ț**ia de dezactivare a circuitelor periferice reduce la mantru a migumiza z**gomotul de la circuitele periferice care **interferența semnalului de institute** analogic, această unitate este **vitez**ă **mare Amplificator de ie**ș**ire de tip HDAM**®**SA2** 0 Ș**asiu dublu stratificat** 0 **Ie**ș**ire audio analogic**ă **prelucrat**ă **de** î**nalt**ă **calitate conectori** 0 **Circuit de c**ăș**ti de** î**nalt**ă **calitate · Unitate optică off designatoarele**, circuitul de împământare Circuitul pentru căști de înaltă calitate încorporează Amplificatorul HDAM®SA2 pentru a permite ascultarea în căști reproducere a sunetului de înaltă calitate, noaptea târziu sau în alte **Design de izolare** Petfel de pituații degradarea calității audio din cauza zgomotului<sup>•</sup> echipat cu o funcție de dezactivare a circuitelor periferice care oprește dezactivarea circuitului de ieșire digitală, a afișajului și a iluminării lampă. **Func**ț**ia de comutare a fireruvta**rea între 2 tipuri de caracteristici de filtrare este de la dispozitive externe atunci când această unitate este conectată la dispozitive externe Munci cônd xiste a distantă intrarea USB-DAC, coaxială sau optică, leșirea echilibrată a sistemului european a acestei unități poate fi dispstzitivul de interfață de intrare este izolat de circuitul audio. 0 **Este posibil semnalul de ie**ș**ire analogic cu faz**ă **inversat**ă posibilă în timpul redării în modurile CD/DAC, permițând ascultătorul să se bucure de diferite nuanțe ale muzicii. inversată pentru a permite o intrare echilibrată la un amplificator de tip USA.

## <span id="page-4-0"></span>**Denumirile** ș**i func**ț**iile**

## **Panoul frontal**

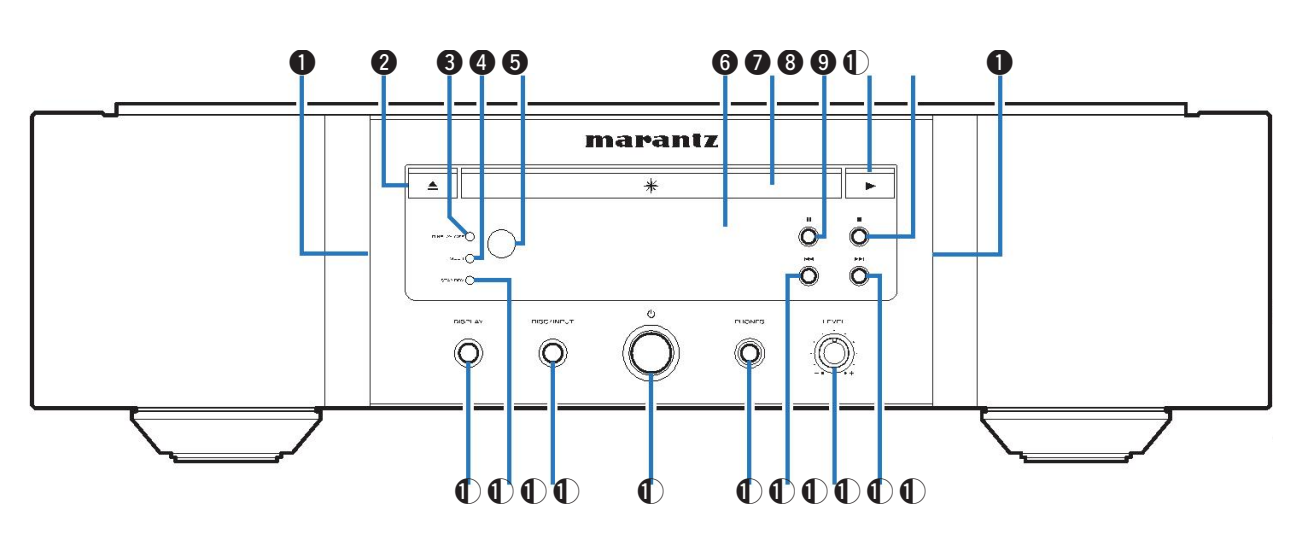

#### **Lamp**ă **de iluminare Tava pentru**

Lampa de iluminare se aprinde

#### **@ Bultestul de deschidere/închidere a tăvii**

**pentru discuri (**5**)**

[Se deschide](#page-12-0) și închide **br14** disc tavă. (v<sup>or</sup> p. **Indiacator DISPLAY OFFF**ișajul este oprit. (L<sup>oger</sup>

### **O** Indicator MULTI

[p. 11\)](#page-10-0) **Indicator MULTI NOT**<sup>Ă</sup> Acest indicator se aprinde atunci când zona Multi channel a Este selectat Super Audio CD. ( $\circled{r}$  [p. 12\)](#page-11-0) **comparison della contraction of Butonul de oprire** 

### **A** Senzor de telecomandă

Acesta primește semnale de la unitatea de telecomandă.  $(\mathbb{C}\mathbb{F}$  [p. 2\)](#page-1-0)

### F **Afi**ș**are**

Aceasta afișează diverse informații. ( $\sqrt{p}$  [p. 5\)](#page-4-0)

#### **discuri**a introduceți a disc. (ve p.  $\bullet$  Lampă de iluminare  $\bullet$  **Microsoft Control of Contract Control of Tava pentru**  $\bullet$  **Butonul DISC/INPUT a** Tava pentru

H [13\)](#page-12-0) **Butonul Pauz**ă **(**3**)** Pune în pauză

## **O** redarea.

**Butonul de redare** 

### J **(**1**)**

Începe redarea.

### *<u>O* Butonul de oprire</u>

**Senzor de telecomand**ă **(2020) (2020) (30) (30) (30) (30) (30) (30) (30) (30) (30) (30) (30) (30) (30) (30) (30) (30) (30) (30) (30) (30) (30) (30) (30) (30) (30) (30) artivare fevapea.** 

### **Butonum DPS ANDP**

Acesta se aprinde după cum urmează, în funcție de

starea de alimentare:

- Proantențian e : Roșu
- 0 Încărcare iPod în standby :
- 0 Orange

Oprire : Oprit

Utilizat pentru a selecta modul media de redare. ( $\mathbb{Q}_F$  [p. 11\)](#page-10-0)

### N **Butonul de pornire (**X**)**

Aceasta pornește/oprește alimentarea. ([v](#page-10-0)

### O [p. 11\)](#page-10-0)

**Mufa pentru c**ăș**ti (PHONES)**

Utilizat pentru a conecta căștile.

Pentru a preveni pierderea auzului, nu ridicați nivelul **VSCAS DE CANDE CAND AU DE CAND DE CANDE CĂȘTIIE.**<br>Velorii cănd folosiți căștile.

### **Buton de trecere rapidă**

**Înapoi/înapoi/schimbare <b>înapoi (edă î**n prezent. Apăsați L **Indicator STANDBY** și țineți apăsat pentru a reveni rapid la

- **Butonul de control al volumului c**ăș**tilor (LEVEL)** Q Reglează volumul căștilor.
- **Butonul de avansare rapidă/oprire îndirije/schimbare**

### î**nainte (**

Redă următoarea piesă. Țineți apăsat pentru a avansa rapid pe cale.

Playback

Settings

sdill

4

## <span id="page-5-0"></span>**Afi**ș**are**

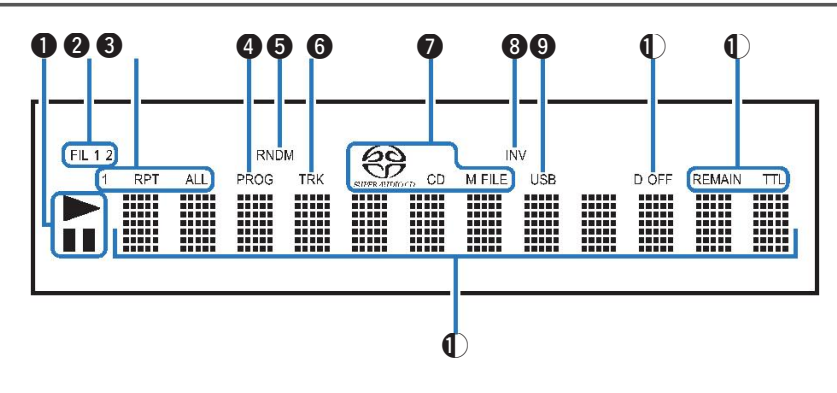

#### **O** Indicatori ai modului de redare **Accessory Contracts** and Conductor INV

- $\blacktriangleright$  : Se aprinde în timpul redării.
- II : Se aprinde în timpul pauzei.

#### **<sup>2</sup>** Indicatori de filtrare (FIL 1

**2)** Acest indicator arată care filtru (Filtru 1 sau Filtru 2) este [selectate. \(](#page-23-0) $\sqrt{p}$  p. 24)

**8** Indicatori ai modului de repetare Se aprinde pentru a se potrivi cu setările modului

o de repetare.

**Indicator de program (PROG)**

**6** Se aprinde în timpul redării programului.

**Indicator aleatoriu (RNDM)**

- **6** Se aprinde în timpul redării aleatorii. **Indicatorul num**ă**rului piesei (TRK)**
- **O freiatatro e de suport de** afișează numărul piesei. **disc**ează tipul de disc care este în curs de redare. este așa că pe disc. "M FILE" se aprinde atunci când un CD-R/-RW sau un **B**st**e** redat RW/+R/+RW.

#### **O** Indicator INV

Acest indicator se aprinde atunci când ieșirea de fază inversată [setarea este](#page-26-0) în în vigoare. ( $\mathbb{C} \mathbb{F}$  p. 27)

#### **<sup>O</sup>** Indicator USB

Acest indicator se aprinde atunci când "iPod/USB" este setat drept

**m** modul media de redare.

**Indicator de dezactivare a ie**ș**irii digitale (D OFF)**

Acest indicator se aprinde atunci când setarea ieșirii digitale

**1 Instricatori de afișare a** 

**the la off.** : **Acest** indicator se aprinde în timp ce se păstrează se afișează timpul de

**TThai: Acest indicator se aprinde în timp ce valoarea totală** 

**timp**asă

#### L **Afi**ș**aj de informa**ț**ii**

Afisează diverse informatii sau timpul scurs de redare și

## <span id="page-6-0"></span>**Panoul din**

## **spate**

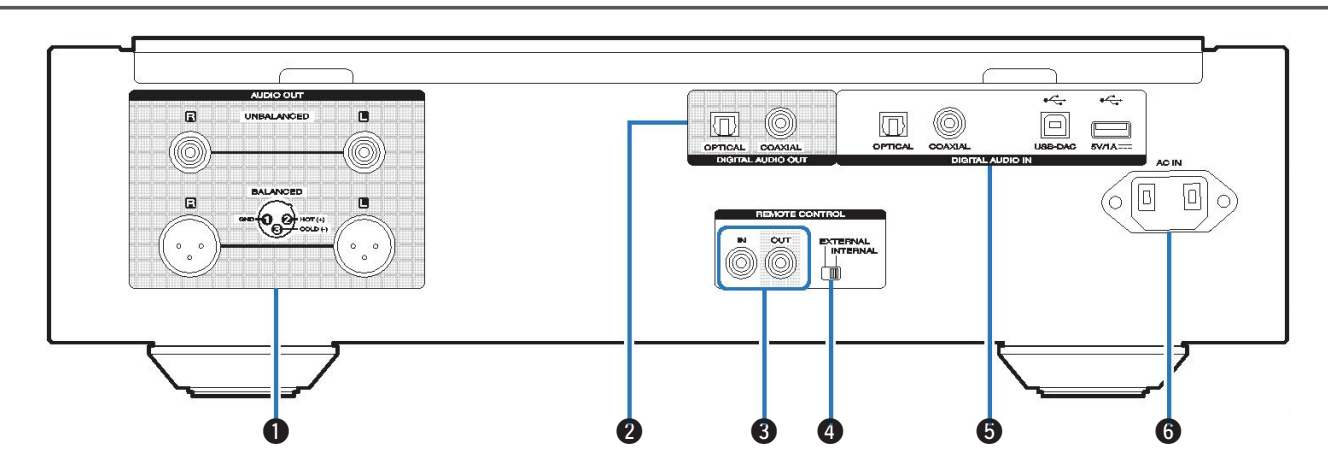

Utilizat pentru a conecta dispozitive echipate cu audio intaiti genectori sau un extern amplificator extern. (口子 p. 8)

#### B **Conectorii DIGITAL AUDIO OUT (COAXIAL/ OPTICAL)**

Utilizat pentru a conecta un receptor AV sau un convertor D/A **@ @eneptoffii** DIGITAL AUDIO IN care are

#### **B** consectori REMOTE CONTROL (CF p. 8)

Utilizat pentru a se conecta la un amplificator Marantz care este eurtu batigil de telecomandă. (ve [p. 10\)](#page-9-0)

#### **Conectorii AUDIO OUT Comutator EXTERN/INTERNAL**

Rotiți acest comutator în poziția "EXTERNAL" pentru a opera

unitatea prin

îndreptarea telecomenzii către amplificatorul conectat la

această unitate folosind conexiunea pentru telecomandă.

Utilizat pentru a conecta un dispozitiv cu ieșire audio digitală (coaxial/optic) sau pentru a conecta o memorie USB. dispozitiv, un iPod/iPhone cu ajutorul cablului USB furnizat sau un dispozitiv

calculatoctarea la a dispozitiv cu digital audio ieșire [conectori](#page-8-0)" ( $\mathbb{Q}$ Pp. 9)

- 0 "[Conectarea un iPod sau USB de memorie dispozitiv la la USB](#page-8-0) port"  $(\sqrt[p]{p} p. 9)$  $(\sqrt[p]{p} p. 9)$
- "[Conectarea a PC sau Mac](#page-9-0)" ( $\mathbb{Q}$ ) p. 10)

#### **6** Intrare CA (AC IN)

Utilizat pentru a conecta cablul de alimentare. ( $\sqrt{2}$ 

#### [p. 10\)](#page-9-0)

## <span id="page-7-0"></span>**Unitate de**

## **telecomand**ă<br> **Doperarea acestei Compu**ni de *Aceasta comută informațiile privind pista afisate pe ecran* Doperaț**iuni de**

**unități**u a opera playerul CD, apăsați butonul REMOTE MODE pentru a comuta telecomanda în modul de funcționare CD.

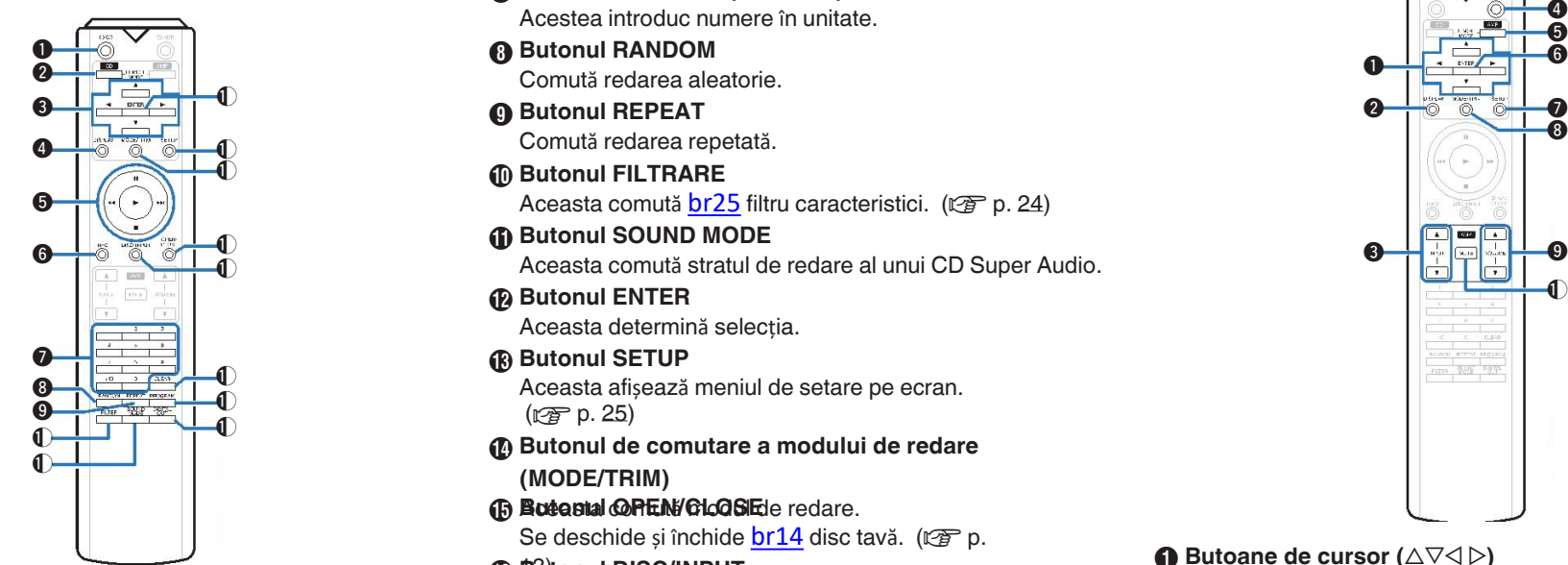

**Aceasta pornește/oprește alimentarea (standby). (** $\sqrt{p}$  **p.** 

- B [11\)](#page-10-0) **Butonul de selectare a modului de la distan**ță **(REMOTE MODE CD)**
- C Aceasta comută modul de funcționare a telecomenzii pe CD. **Butoane de cursor (** $\triangle \triangledown \triangle \triangleright$ **)**

### <sup>O</sup> ButentutiblSPLs&Vectate.

**(MODE/** Aceasta activează/dezactivează afișajul. Țineți apăsat pentru a **aeriva**lerea/oprirea lămpii

### **@ Butoaneade** sistem

Acestea efectuează operațiuni legate de redare.

- $\cdot$  Butoane de salt ( $\blacktriangleleft$  / $\blacktriangleright$ )
- Butonul de oprire
- $\cdot$  (II)
- Butonul de redare

 $($ 

Butonul Pauză (II)

#### 6 Butonul de informatii (INFO)

Aceasta comută informațiile privind pista afișate pe ecran **Amplifi care**at un amplificator Marantz.<br>în timpul redării.

- **Butoane numerice (0 9, +10)**
	- Acestea introduc numere în unitate.
- **Butonul RANDOM** H q y Comută redarea aleatorie.
	- - Comută redarea repetată.
	- **Butonul FILTRARE** J

Aceasta comută  $br25$  [filtru caracteristici. \(](#page-23-0) $\mathbb{C}$  p. 24)

- **Butonul SOUND MODE** K Aceasta comută stratul de redare al unui CD Super Audio. **Butonul ENTER** L
- Aceasta determină selecția.
- i Aceasta afișează meniul de setare pe ecran.  $(rF)$  $(rF)$  [p. 25\)](#page-24-0)
	- **Butonul de comutare a modului de redare**  N **(MODE/TRIM)**
	- **(B Butestal OPFEN/CLOSE**de redare. [Se deschide](#page-12-0) și închide  $br14$  disc tavă. ( $\mathbb{Q}$ P p.
- *C* Butonul DISC/INPUT **D** Butonul CLEAR **O** Butonul de pornire ( $\&$  CD) **Butonul DISPLAY** Utilizat pentru a selecta modul media de redare. ( $\circled{F}$  [p. 11\)](#page-10-0) **O Butonul DISPLAY** 
	- Astfel se șterge înregistrarea programului. ( $\mathbb{C}$  [p. 14\)](#page-13-0)
	- R **Butonul PROGRAM**
	- Aceasta setează redarea programului. ( $\mathbb{Q}_F$  p.

 $\bigoplus$  [14\)](#page-13-0)

**Butonul DISPLAY** Butonul DISPLAY Actate.<br> **Butonul Displaya** Ci[v](#page-11-0)ează ieșirea audio digitală. (ver [p. 12\)](#page-11-0)

 $\bf{O}$  $\bf \Theta$  $\bf 0$  $\bm{0}$ 8 H - O - <del>1 0</del>  $\bf 0$ PUTTS WATE PR

- **0** Butoane de cursor ( $\triangle \triangledown \triangle \triangleright$ )<br>**@** Butonul DISPLAY
- 
- **❸** Butoane de selectare a sursei de intrare (INPUT ▲▼)
- **4** Butonul de pornire ( $\phi$  AMP)
- **Butonul de selectare a modului de la distan**ță **(REMOTE**  E
- **(B** MODE AMP)
- **Butonul ENTER** G **SETUP**
- **<sup>6</sup> Butonul de meniu pentru reglarea echilibrului volumului TRIM)**
- **O** Butoane VOLUME (AV)
- **Butonul MUTE** J

## $\overline{\rightarrow}$

Este posibil ca telecomanda să nu funcționeze cu unele 0 produse.

## **ENGLISH**

## <span id="page-8-0"></span>n **Cuprins** Conectarea la un amplificator audio stereo

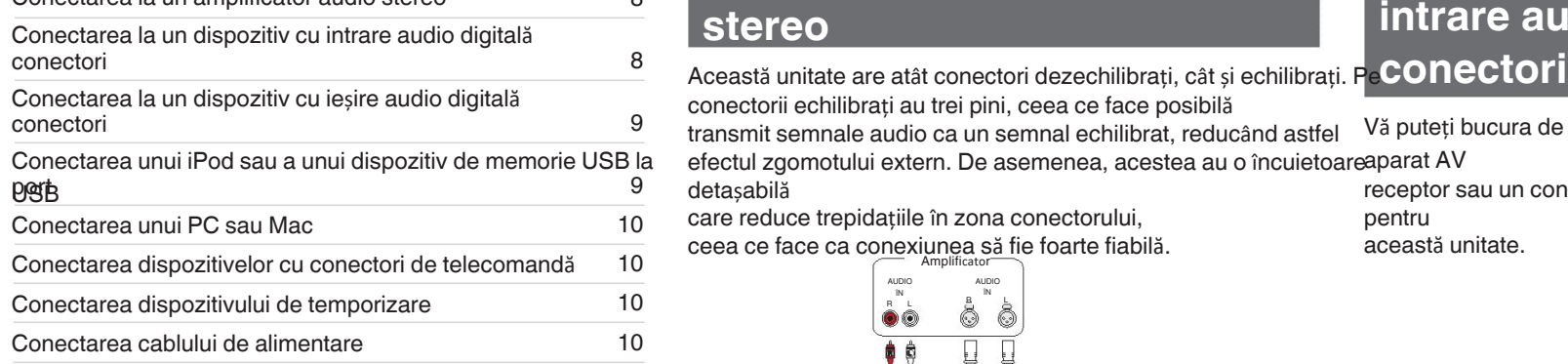

- Nu conectați cablul de alimentare până când toate conexiunile 0 fost finalizată.
- hu au fost<br>Nu împac Nu împachetați cablurile de alimentare împreună cu conexiunea

## **cabilir<sup>c</sup>atilizate pentru conexiuni**

Furnizați cablurile necesare în funcție de dispozitivele pe care le

### doriți

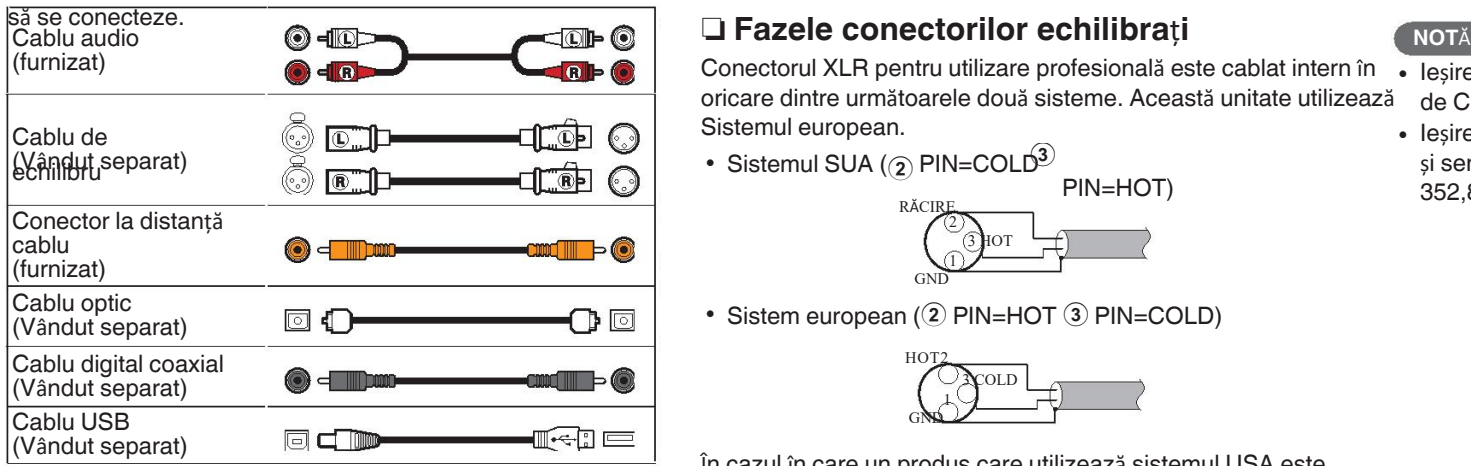

## **Conectarea la un sistem audio stereo**

conectorii echilibrați au trei pini, ceea ce face posibilă

transmit semnale audio ca un semnal echilibrat, reducând astfel efectul zgomotului extern. De asemenea, acestea au o încuietoareaparat AV

detașabilă

 $\circ$ 

care reduce trepidațiile în zona conectorului,

ceea ce face ca conexiunea să fie foarte fiabilă.

## AUDIO AUDIO ÎN ÎN  $\overset{..}{\circ}$   $\overset{..}{\circ}$ **R L NOT**Ă **<sup>R</sup> <sup>L</sup>** D 6  $\equiv$ **ob** r

(furnizat) **IER DE LA DE LA Conectorul XLR pentru utilizare profesională este cablat intern în · leșirea audio digitală se oprește în timpul redării stratului HD** oricare dintre următoarele două sisteme. Această unitate utilizează Sistemul european.

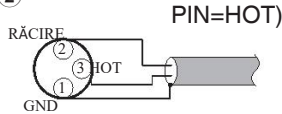

 $\cdot$  Sistem european (2) PIN=HOT  $(3)$  PIN=COLD)

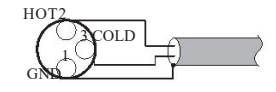

În cazul în care un produs care utilizează sistemul USA este

conectat cu

această unitate prin intermediul unui cablu echilibrat, semnalul de ieșire poate fi inversat în fază. Pentru a corecta inversiunea, setați "Phase" la "Inversat" [la setarea meniului. \(](#page-26-0) $\mathbb{Q}$  p. 27)

## **Conectarea la un dispozitiv cu intrare audio digital**ă

Vă puteți bucura de redarea audio digitală prin conectarea unui

receptor sau un convertor D/A care are un terminal audio digital pentru Receptor AV /

această unitate. Convertor D/A **Amplificator** COAXIAL COAXIAL COAXIAL COAXIAL COAXIAL COAXIAL COAXIAL COAXIAL COAXIAL COAXIAL COAXIAL COAXIAL COAXIAL OPTICAL ÎN ÎN ۸  $\boxed{\circ}$ òð

- de CD-uri Super Audio și fișiere DSD.
- Ieșirea audio digitală se oprește în timpul redării fișierelor DSD și semnale PCM liniare cu o frecvență de eșantionare de 352,8/384 kHz utilizând convertorul D/A al acestei unităi.

## <span id="page-9-0"></span>**Conectarea la un dispozitiv cu ie**ș**ire audio digital**ă **conectori**

## **Conectarea unui iPod sau USB dispozitiv de memorie la USB port**

Utilizați această conexiune pentru a introduce semnale audio digitale puteți bucura de muzica stocată pe un iPod/iPhone sau

în această unitate,

și convertiți semnalele pentru redare cu ajutorul convertorului D/A dispozitiv de memorie. Pentru a conecta un iPod/iPhone la această unitate, folosiți 0 **- iPod nano** de acest unitate.  $(\sqrt{p^2} p. 20)$ 

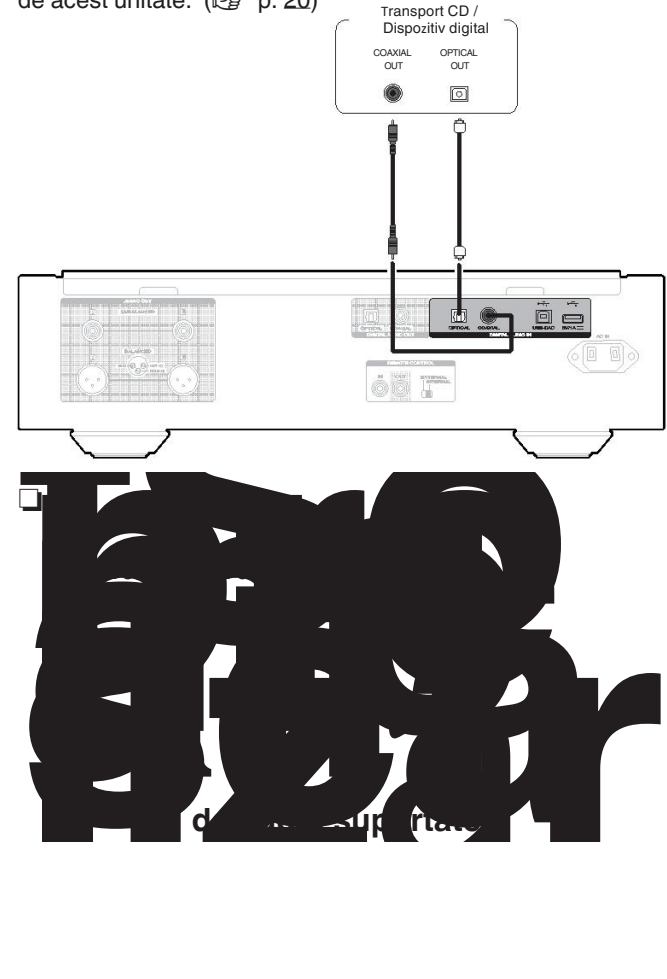

USB **6ablul adaptor** care a fost furnizat împreună cu iPod/iPhone.

Pentru instrucțiuni de utilizare, consultați "[Redarea unui](#page-15-0) iPod" ( $\sqrt{p}$  p. 16) sau "[Redarea a USB de memorie](#page-15-0) [dispozitiv](#page-15-0)" ( $\sqrt{\epsilon}$  [p. 18\).](#page-15-0)

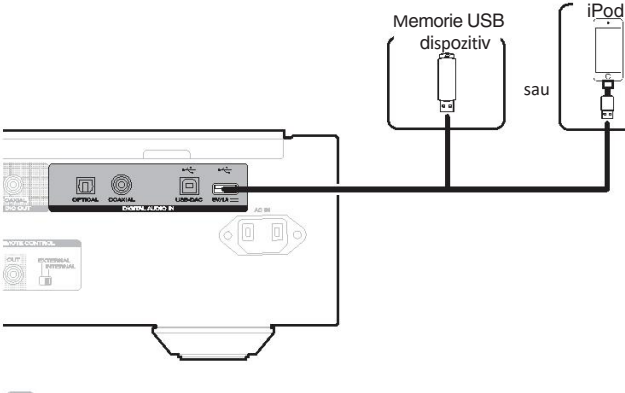

 $\overline{\bullet}$ 

Marantz nu garantează că toate dispozitivele de memorie USB 0 va funcționa sau va primi energie. Atunci când utilizați un dispozitiv USB portabil

unitate de hard disk (HDD) care a venit cu un adaptor de curent alternativ, utilizați

**NOTĂTOrul de c.a. furnizat de dispozitivul respectiv.** 

- Dispozitivele de memorie USB nu vor funcționa prin 0
- · Nuteeste cholsubilă bulb zu Ga acestui aparat prin conectarea eeriexhalia en PC prin intermediul unui
- · *babutilizati un cablu prelungitor atunci când conectați un* dispozitiv USB

dispozitiv de memorie. Acest lucru poate cauza interferențe radio cu

alte dispozitive.

## n **Modele de iPod/iPhone acceptate**

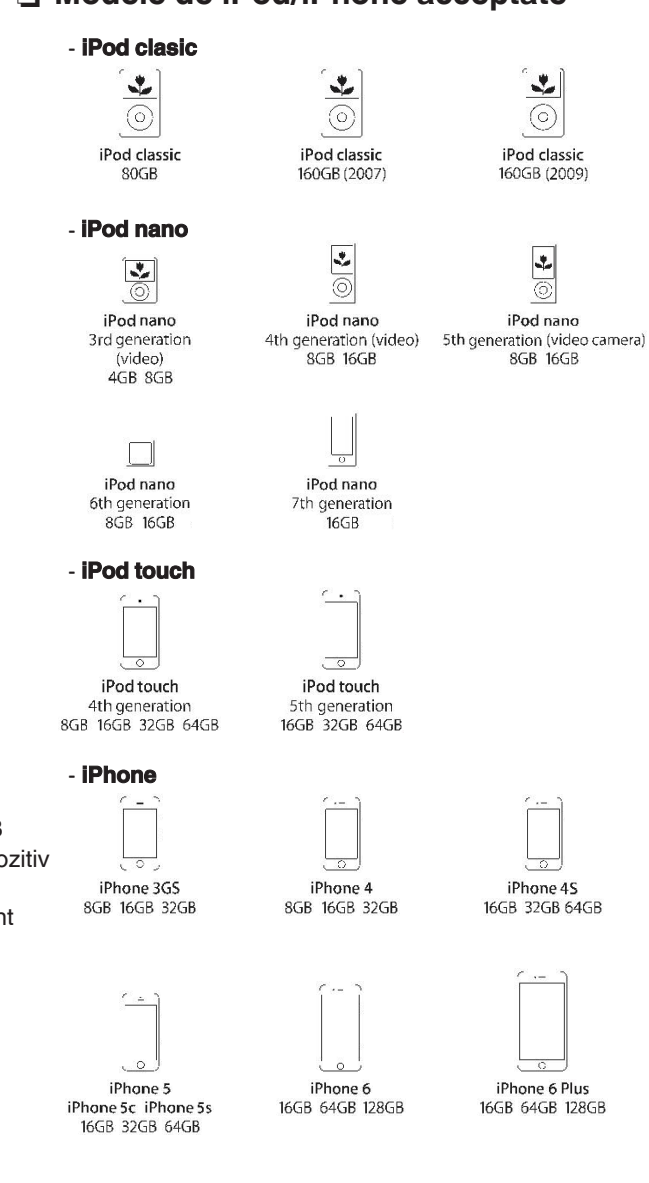

Overview

Connections

Playback

Settings

Tips

Appendix

## **Conectarea unui PC sau**

Prin conectarea unui computer la portul USB (USB-DAC) de pe<br>dispozitivul dispozitivul

în comerț. Marantz, această

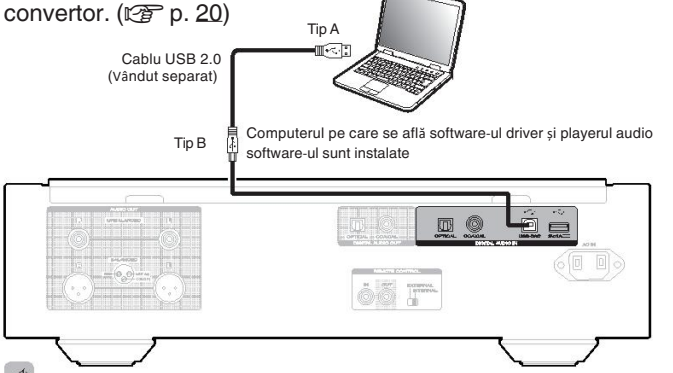

- Înainte de conectarea USB a acestei unități la computer, instalați Pentru a acționa unitatea, îndreptați telecomanda spre br21 șofer software î[n dumneavoastr](#page-19-0)ă computer. ( $\sqrt{2}$
- De20ărcați driverul software de pe pagina SA-10 a site-ului web <sub>∡</sub>senzor al amplificatorului. al
- 

### **NOT**Ă

Utilizați un cablu de 3 m sau mai puțin pentru a vă conecta la 0 computer.

## <span id="page-10-0"></span>**Conectarea dispozitivelor cu** Prin conectarea unui computer la portul USB (USB-DAC) de pe **conectori pentru telecomand**ă de Această unitate poate efec

panoul din spate al acestei unități utilizând un dispozitiv USB disponibil Atunci când utilizați această unitate conectată la un amplificator

(vândut separat), această unitate poate fi utilizată ca un cablu D/A unitatea primește semnalele de funcționare trimise de la amplificator initate princște commatele ae famoștele armise de la amplineater alimentul princeptul de la amplitude de la amplitude de la amplitude de la amplitude de la amplitude de la amplitude de la amplitude de la amplitude de la am

#### funcționează în consecință. **Conexiune**

Utilizați cablul de conectare la distanță furnizat pentru a conecta Conectorul REMOTE CONTROL IN al acestei unități la REMOTE Conectorul CONTROL OUT al amplificatorului.

## **Setarea**

Rotiți comutatorul EXTERNAL/INTERNAL de pe unitate pe poziția

"EXTERNIALE va dezactiva recepția senzorului de la distanță **unitate**tui

telecomanda

Site-ul web Marantz. **Conectarea cablului de**  Pentru a utiliza această unitate singură, fără a conecta un 0 amplificator,

rotiți com<u>utat</u>orul pe "INTERNAL".

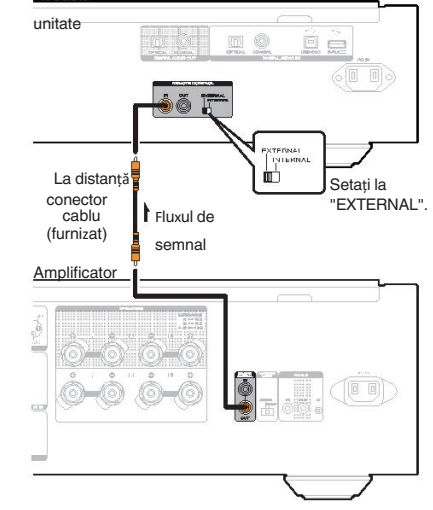

## **Conectarea dispozitivului**

Această unitate poate efectua redarea cu temporizator atunci când

un amplificator și un temporizator

dispozitiv sunt conectate la această unitate. ("[Timer Play](#page-26-0)" ( $\mathbb{C}\widehat{\mathbb{F}}$  p. 27))<sub>2ceastă</sub>

 $\overline{\phantom{0}}$  $\begin{array}{c} 0 & 0 \\ 0 & 0 \end{array}$  $\circ \circ \circ \circ \circ \circ$ Amplificator  $\circ$  $\Diamond$  $\circ$ Lapriza de curent de uz casnic. (AC 230V, 50/60Hz) 高層 ÿ Dispozitiv cu

**alimentare** După ce ați terminat toate conexiunile, introduceți fișa de alimentare

în priza de alimentare.

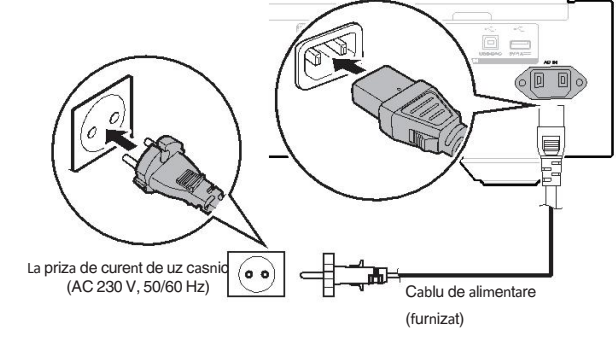

## <span id="page-11-0"></span>**Redare**

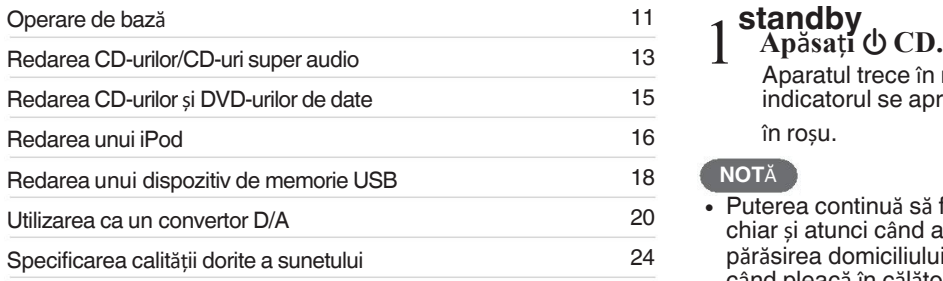

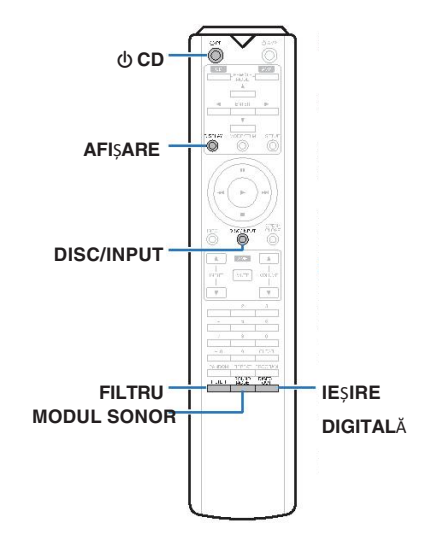

Apăsați **→** pe această unitate pentru a porni **aparatul.**

### $\overline{\mathscr{O}}$

- Apăsați  $\bigcirc$  CD de pe unitatea de telecomandă pentru a porni gin mondul de așteptare.
- $\bullet$ Puteți, de asemenea, să apăsați > pe unitatea principală pentru a porni alimentarea

din modul de așteptare.

## □ Cuprins **Cand alimentarea este comutată** în

## **standby** 1

Aparatul trece în modul de așteptare, iar butonul STANDBY Funcționarea circuitului de afișare poate fi oprită pentru a indicatorul se aprinde

în roșu.

 $\bullet$ 

0 Puterea continuă să fie furnizată la unele circuite. chiar și atunci când aparatul este în modul de așteptare. Când părăsirea domiciliului pentru perioade lungi de timp sau atunci când pleacă în călătorie.<br>vacanță, fie apăsați  $\Phi$  pe unitatea principală pentru a opri

vacanță, fie apăsați <sup>X</sup> pe unitatea principală pentru a opri **Operare de baz**ă alimentare sau deconectați cablul de alimentare de la priză.

## Selectarea modului media de redare

1 <sup>X</sup> **CD Ap**ă**sa**ț**i DISC/INPUT pentru a selecta redarea modul media.**

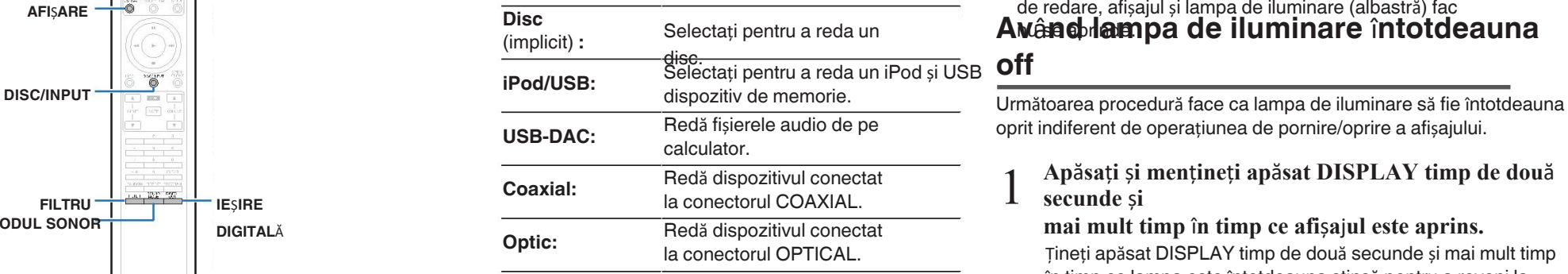

**Pornirea alimentării** componentea, puteți selecta modul media de redare apăsând pe DISC/INPUT de pe unitate.

## **Av**â**nd afi**ș**ajul** ș**i lamp**ă **de iluminare stins**ă

minimiza

zgomotul de la afișaj și de la circuitul de afișare care ar putea

## interferează cu semnalul de ieșire audio analogic.<br>
1 În timpul redării, apăsați DISPLAY<br>
1 De fiscere detă câreleră esti DISPLAY Î**n timpul red**ă**rii, ap**ă**sa**ț**i DISPLAY**

De fiecare dată când apăsați DISPLAY (Afișaj), afișajul și lampa de iluminare (albastră) se aprinde/se stinge în același timp.

 $\bullet$ 

- OFF" • Atunci când afisajul este oprit, se afisează mesajul "DISPLAY
- indicatoare luminoase.

Dacă apăsați DISPLAY (Afișare) în orice alt moment decât în timpul

de redare, afișajul și lampa de iluminare (albastră) fac **AFIȘARE Disc**<br> **AMÂRE DISC** Selectați pentru a reda un **AMÂRE DISC DISC** de **iluminare** întotdeauna

## **off**

1

oprit indiferent de operațiunea de pornire/oprire a afișajului.

**Ap**ă**sa**ț**i** ș**i men**ț**ine**ț**i ap**ă**sat DISPLAY timp de dou**ă **secunde** ș**i**

### **mai mult timp** î**n timp ce afi**ș**a**j**ul este aprins.**

Țineți apăsat DISPLAY timp de două secunde și mai mult timp în timp ce lampa este întotdeauna stinsă pentru a reveni la starea normală. de stabilire.

## <span id="page-12-0"></span>**Oprirea ie**ș**irilor digitale**

afectează calitatea sunetului, permițând redarea unui sunet de calimer de este reuat cu prioritate aturici caru ulscul este lifearcat.<br>
Calitate conținuturile înregistrate pe stratul setat. Oprirea ieșirii audio digitale reduce o sursă de zgomot care superioară.

## 1 **Ap**ă**sa**ț**i DIGITAL OUT.**

Ieșirea audio digitală este activată și dezactivată în fiecare de fiecare dată când este apăsat butonul.

- Atunci când ieșirea digitală este oprită, se afișează 0 "D OFF"
- se aprinde pe ecran.

## **Setarea red**ă**rii cu prioritate maxim**ă **strat pentru Super Audio CD-uri**

Stratul care este redat cu prioritate atunci când discul este încărcat afișează poate fi setat.

1 **Ap**ă**sa**ț**i DISC/INPUT pentru a selecta redarea modul media pe** "**Disc**"**.**

#### 2 **Verifica**ț**i dac**ă **nu este** î**nc**ă**rcat**

nicbut difetul este schimbat în timp ce discul este încărcat, <sup>•</sup> comutatoarele de strat de redare pentru acel disc, dar partea de sus

setarea stratului de redare prioritară nu se modifică.

- 3 **Ap**ă**sa**ț**i SOUND MODE** ș**i comuta**ț**i la stratul**
- **pe care dori**ț**i s**ă **o stabili**ț**i.**

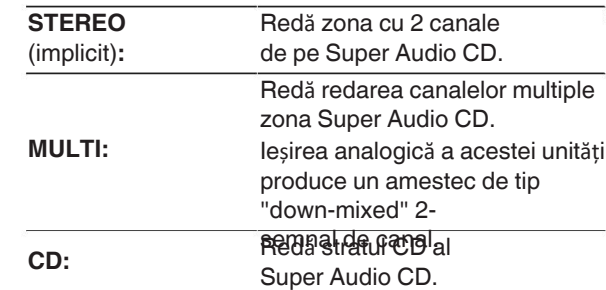

- $\rightarrow$ 
	- Atunci când se încarcă un disc după ce a fost efectuată setarea, se 0
	- $\mathcal{Q}$ Dacă un disc care nu conține stratul setat pentru prioritate maximă redare este încărcat, conținutul înregistrat pe un alt strat sunt afișate automat. 0

Această setare este stocată în memorie și nu este ștearsă chiar și atunci când suportul pentru discuri este deschis sau închis sau când

- alimentarea cu energie este oprită. Pentru a modifica setarea, repetați procedura
- procedura de mai sus. 0

Stratul de redare prioritară nu poate fi setat atunci când un disc este i**ntrg¢Ensao** "Open" (deschis) este afișat pe ecran.

**@aMUOT**a și stratul nu au fost setate pentru un disc, se afișeaz **@dDDe**a de redare prioritară este următoarea:

nections

# <span id="page-13-0"></span>**Redarea CD-urilor/Super Audio**

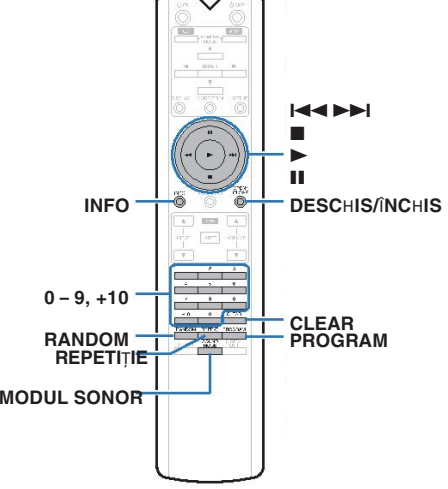

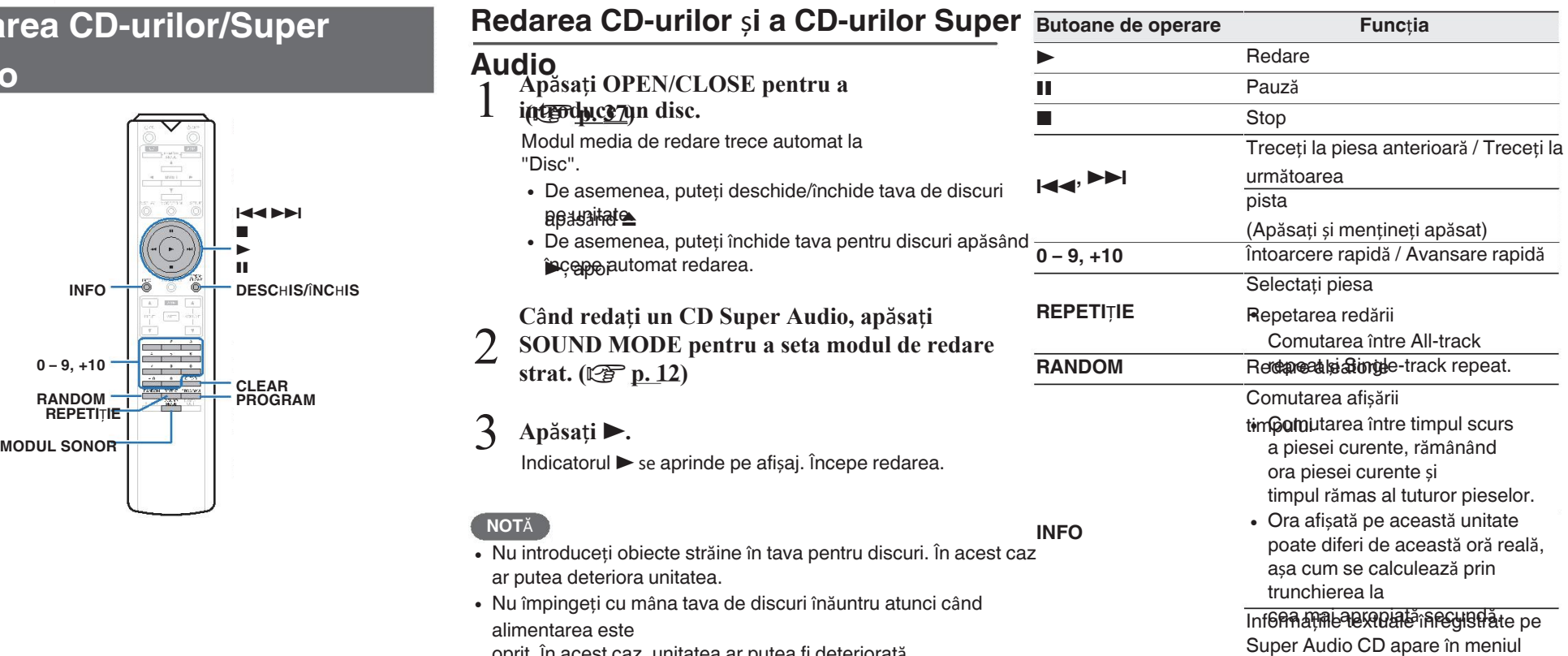

afișare.

oprit. În acest caz, unitatea ar putea fi deteriorată.

 $\bullet$ 

C

 $\bullet$ 

## <span id="page-14-0"></span>n **Comutarea afi**ș**ajului**

Apăsați INFO.

Afișează textul și informațiile despre oră stocate pe suport.

- Informațiile textului sunt afișate numai pentru Super Audio CD.
- · Jucătorul poate afisa următoarele caractere :

### **ABCDEFGHIJKLMNOPQRSTUVWXYZ abcdefghijklmnopqrstuvwxyz 0123456789 !** "  $\sharp$  \$ % & :; < > ? @ \ [ ] \_ ` | { } ~ ^ '( ) \* + , - . / = (spațiu)

## □ **Discuri care pot fi redate** selectati pista 12.

• A se [v](#page-33-0)edea "Discuri". ( $\mathbb{C}\widehat{\mathbb{F}}$ 

## □ Redarea unei piese specifice **(Direct <sup>c</sup>**ă**utarea)**

1 **Utiliza**ț**i 0 - 9** ș**i +10 pentru a selecta piesele.**

GExempluH

Pista 4 :

Apăsați numărul 4 pentru a selecta

piesa 4.

**Piessați 2**onsecutiv numerele 1 și 2 pentru a selecta piesa 12.

• Numărul pe care îl introduceți este setat la aproximativ 1,5 seăsați butoanele numerice. Pentru a introduce o cifră de două cifre

numărul, asigurați-vă că apăsați cele două butoane numerice,

#### unul

imediat după cealaltă.

## **Redarea pieselor** î**ntr-o anumit**ă

## **ordine**

## **(Redare program)**

1 Î**n modul de oprire, ap**ă**sa**ț**i PROGRAM.** Indicatorul "PROG" de pe afișaj se aprinde.

#### 2 **Utilizați 0 - 9 și +10 pentru a selecta** piesels<sub>pluH</sub>

Piesa 42 : Apăsați consecutiv numerele 1 și 2 pentru a în modul de oprire, apăsați PROGRAM.

Numărul pe care îl introduceți este setat la aproximativ 1,5 seĕsați butoanele numerice. Pentru a introduce o cifră de

• două cifre

număr, asigurați-vă că apăsați cele două butoane numerice,

3  $\bf{A}$ päsaț**i înd**iat după altul.

Redarea începe în ordinea programată.

## $\mathscr{F}$

Atunci când se apasă REPEAT în timpul redării programului, se 0 afișează butonul

piesele sunt redate în mod repetat în ordinea programată. **NOT**Ă

- Programul este șters atunci când se deschide tava de discuri sau când
	- alimentarea cu energie este oprită.

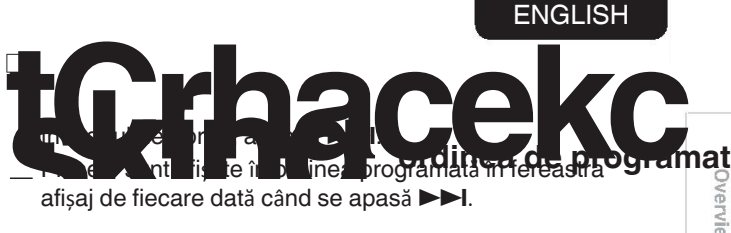

## **D** Pentru a sterge ultima piesă programată

În modul de oprire, apăsați CLEAR. Ultima piesă programată este ștearsă de fiecare dată când este apăsat.

## Piesa 4 : Apăsați numărul 4 pentru a selecta **n Zimbri și Stergerea tuturor pieselor programate**

## <span id="page-15-0"></span>**Redarea CD-urilor de date** ș**i a datelor**

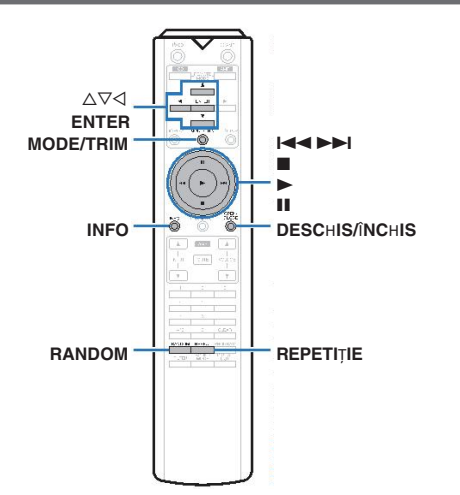

- Această secțiune explică modul de redare a fișierelor muzicale 0 înregistrate pe un CD-R/-RW sau DVD-R/-RW/+R/+RW.
- Bu<del>rusum</del><br>Există mu Există multe site-uri de distribuție de muzică pe Internet care vă permite să descărcați fișiere muzicale în format MP3 sau WMA

(Windows Media® Audio). Muzica (fișierele) descărcate de pe astfel de site-uri pot fi stocate pe CD-R/-RW

sau DVD-R/-RW/+R/+R/+RW și redate pe această unitate. "**Windows Media**" ș**i** "**Windows**" **sunt m**ă**rci comerciale. ENTER sau m**ă**rci comerciale** î**nregistrate ale Microsoft Corporation** 

î**n Statele Unite** ș**i alte** ță**ri.** 0 Tipurile de formate audio și specificațiile acceptate de <br>Becastă unitate pentru redare sunt

această unitate pentru redare sunt <u>ଜିଜାକ୍ଷାଧ୍ୟକ୍ଷା<sub>ର୍</sub>Fi iere care pot fi redate" pentru</u> det**alip \$/WMA/ASAC/WAV/FLAC/ALAC/AIFF/DSD** 

### **NOT**Ă

Fișierele protejate prin drepturi de autor nu pot fi 0

· Rețuneți că, în funcție de software-ul utilizat pentru inscripționare și alte condiții, este posibil ca unele fișiere să nu fie redate

## **Redarea**

- Î**nc**ă**rca**ț**i un CD-R/-RW sau DVD-R/-RW/+R/+RW**
- 1 **disc care con**ț**ine fi**ș**iere muzicale** î**n disc**
- Apăsați OPEN/CLOSE pentru a deschide/închide tava uio 0 În timpul redării, apăsați INFO. pentru discuri. ENTER  $\frac{1}{100}$  **ENTER**  $\frac{1}{100}$  **Comutați afișajul între timpul de redare scurs,** 
	- 2 **Utilizati ∆** $∇$  **pentru a selecta dosarul care**
	- **urmeaz**ă **s**ă **fie redat,**
	- **apoi ap**ă**sa**ț**i ENTER.**
	- $\overrightarrow{\text{Utilizati}}$   $\Delta \nabla$  pentru a selecta fișierul care
	- 3 **urmeaz**ă **s**ă **fie redat, apoi ap**ă**sa**ț**i ENTER.**

Începe redarea.

**INFO**

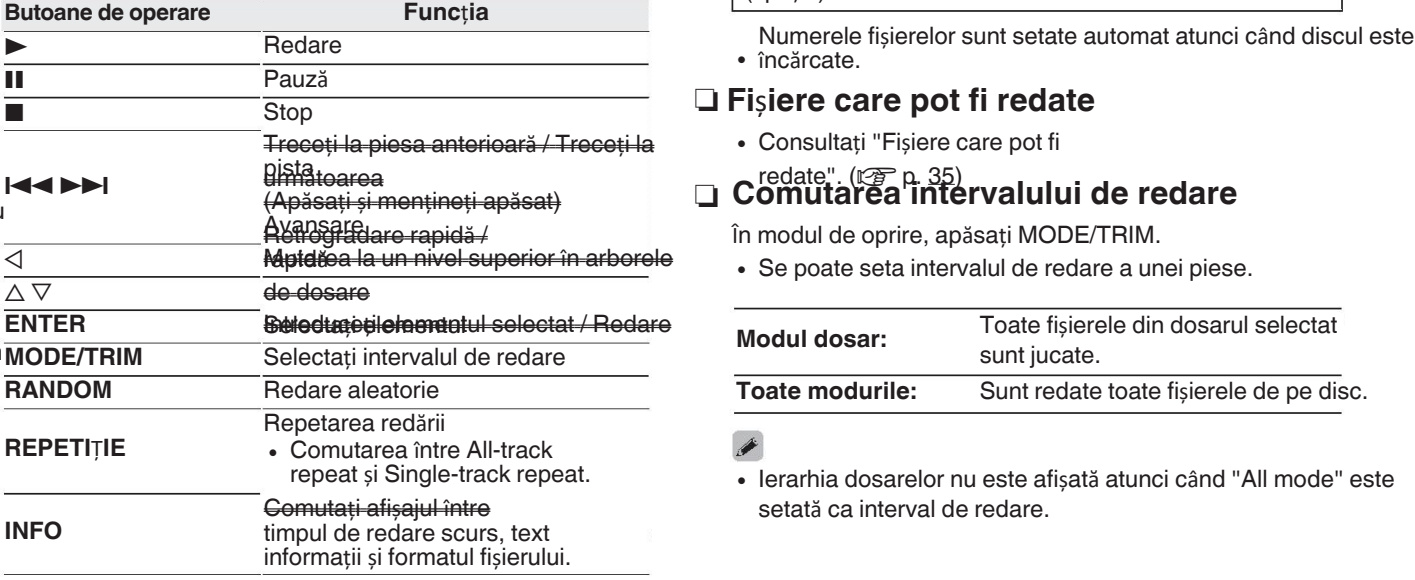

- **fișierelor**<br>Pentru a reda un alt fișier în timpul redării de pe un CD-R/-RW sau pe pe pe pe pe pe pe cele al pe pe pe pe pe
	- DVD-R/-RW/+R/+R/+RW, apăsați  $\triangleleft$  pentru a afișa arborele de foldere,

## ui pentru a selecta fișierul care urmează să fie redat, apoi apăsați **tav**ă**. (**v**[p. 37\)](#page-36-0)** n **Comutarea afi**ș**ajului**

jn timbul redării, apăsati INFO.

- informații text și formatul fișierului.
- 0 În cazul în care un fișier nu suportă informații text sau nu există nicio piesă
- 0 sunt înregistrate informații, se afișează numele fișierului.

#### Jucătorul poate afișa următoarele caractere: **ABCDEFGHIJKLMNOPQRSTUVWXYZ abcdefghijklmnopqrstuvwxyz 0123456789 RANDOM REPETITIE REPETITIE REPETITIE 1999 1999 1999 1999 1999 1999 1999 1999 1999 1999 1999 1999 1999 1999 1999 1999 1999 1999 1999 1999 1999 1999 1999 1999 1999 1** (spațiu)

· încărcate.

## n **Fi**ș**iere care pot fi redate**

Consultați "Fișiere care pot fi 0

## **ulățătoarea in Informatea de la Comutare**a întervalului de redare<br>(Apăsați și mențineți apăsat) in Comu[tarea inte](#page-34-0)rvalului de redare

În modul de oprire, apăsați MODE/TRIM.

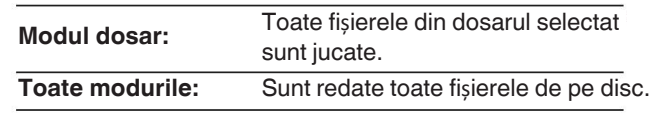

## $\bullet$

 $\overline{\rightarrow}$ 

· Ierarhia dosarelor nu este afișată atunci când "All mode" este setată ca interval de redare.

sau afișate corect.

**ENGLISH** 

stocate pe iPod.

[modele](#page-8-0)"  $(\sqrt{p^2} p. 9)$ .

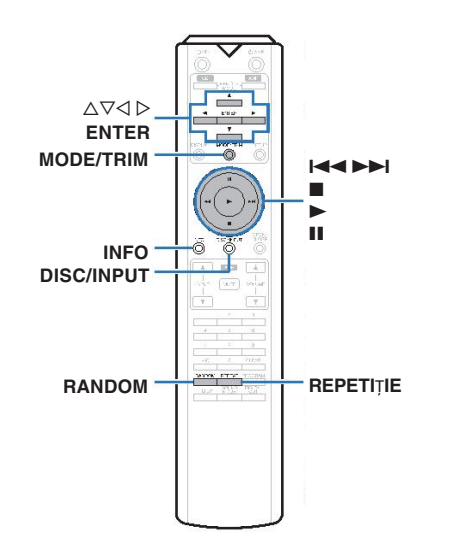

Puteți utiliza cablul USB furnizat împreună cu iPod-ul pentru a 0 conectați iPod-ul la portul USB al unit ii și bucurați-vă de muzică

Pentru informații despre modelele de iPod care pot fi redate 0 cu această unitate, consultați "[Suportul iPod/iPhone](#page-8-0)".

## <span id="page-16-0"></span>**Redarea unui iPod Ascultarea de muzic**ă **pe un iPod Setarea modului de func**ț**ionare**

- 1 **Conecta**ț**i-v**ă **[la iPod la pe USB port. \(](#page-8-0)**v**p. 9)** <sup>Î</sup>n acest mod, diverse liste și ecrane în timpul redării pe
- **Ap**ă**sa**ț**i DISC/INPUT pentru a selecta redarea**
- **modul media la** "**iPod/USB**"**.** "From iPod" este afișat pe ecranul acestei unități.
- "On-Display" este afișat pe ecranul acestei unități. 3 **ecranul iPod-ului pentru a reda muzic**ă**. Opera**ț**i iPod-ul** î**n sine direct** î**n timp ce vede**ț**i**
- 
- $\bullet$ Modurile de afișare a iPod-ului includ "From iPod" și "On-Afiăaj". În mod prestabilit, "From iPod", de unde se afișează direct să operezi iPod-ul în sine în timp ce te uiți la ecranul iPod-ului, este set.

• În funcție de tipul de iPod și de versiunea de software, **Activ Activ La distance de la distance de la distan**ță este posibil ca unele funcții să nu

**NOT**Ă

· Rețineți că Marantz nu își asumă nici o responsabilitate de niciun fel

pentru orice probleme apărute cu datele de pe un iPod atunci când utilizarea acestei unități împreună cu iPod-ul.

# **(Modul** "**On-** "**Display**"**)**

iPod sunt afișate pe această unitate.

Apăsați DISC/INPUT pentru a selecta redarea experiune descrie pașii până la redarea pieselor de pe<br>
iPod-ul în "On-Display".

## **Ap**ă**sa**ț**i MODE/TRIM.**

1

- 2 Utilizați  $\Delta \nabla$  pentru a selecta fișierul care
- **urmeaz**ă **s**ă **fie redat, apoi ap**ă**sa**ț**i ENTER.**

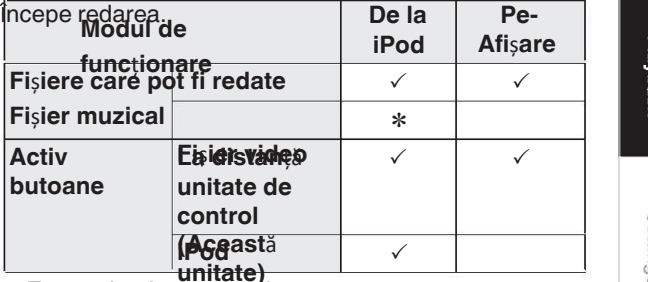

**unitate)**<br>\* Este redat doar sunetul.

Overview

Connections

## <span id="page-17-0"></span>ENGLISH

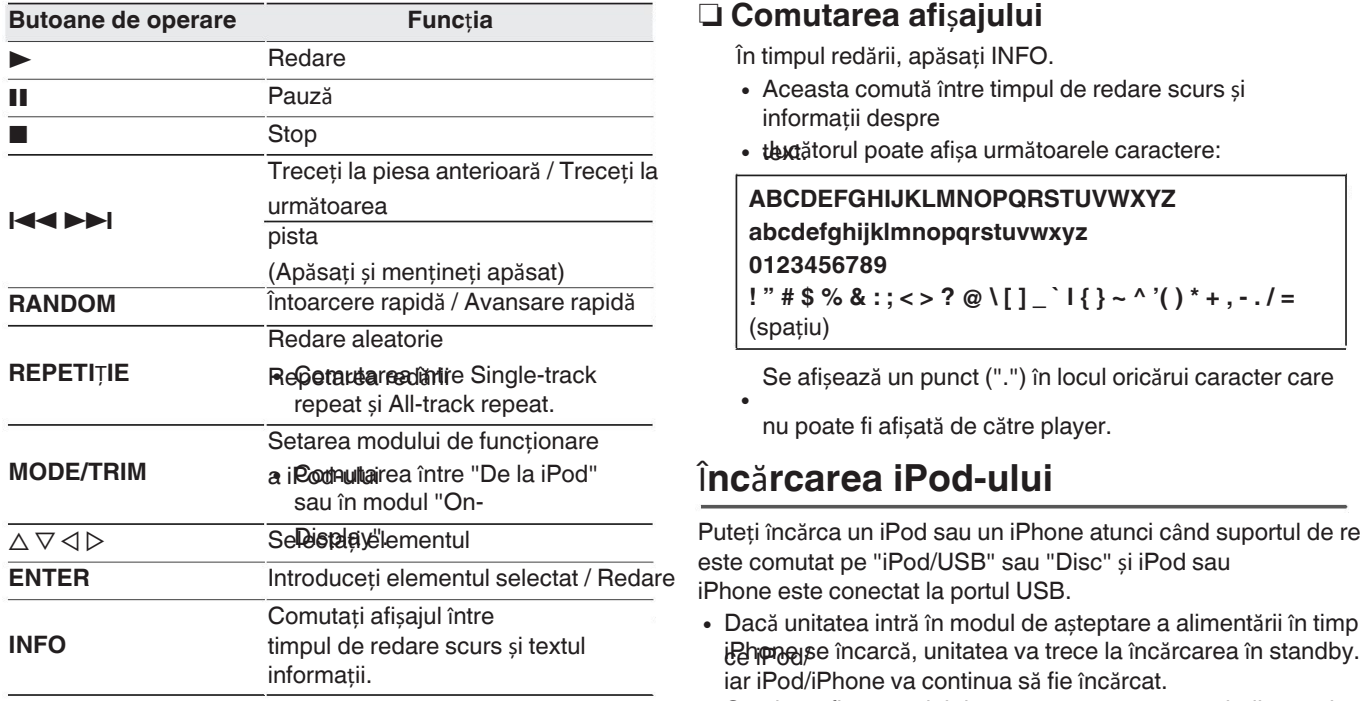

## **Butoane de operare Func**ț**ia** n **Comutarea afi**ș**ajului**

în timpul redării, apăsați INFO.

- 0 Aceasta comută între timpul de redare scurs și informații despre
- $\cdot$  textătorul poate afișa următoarele caractere:

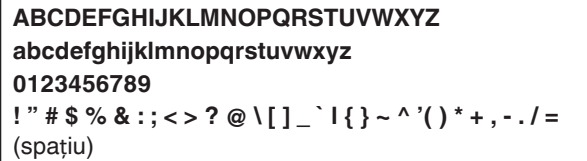

Se afișează un punct (".") în locul oricărui caracter care

nu poate fi afișată de către player.

## Î**nc**ă**rcarea iPod-ului** <sup>0</sup>

 $\bullet$ 

Puteți încărca un iPod sau un iPhone atunci când suportul de redare este comutat pe "iPod/USB" sau "Disc" și iPod sau iPhone este conectat la portul USB.

Dacă unitatea intră în modul de așteptare a alimentării în timp 0 iar iPod/iPhone va continua să fie încărcat.

Când se află în modul de încărcare în așteptare, indicatorul STANDBY

Lumina devine porto de ste fina dizată, unitatea intră în regimul normal de alimentare

modul de așteptare, iar indicatorul STANDBY devine roșu.

## <span id="page-18-0"></span>**Redarea unei memorii USB**

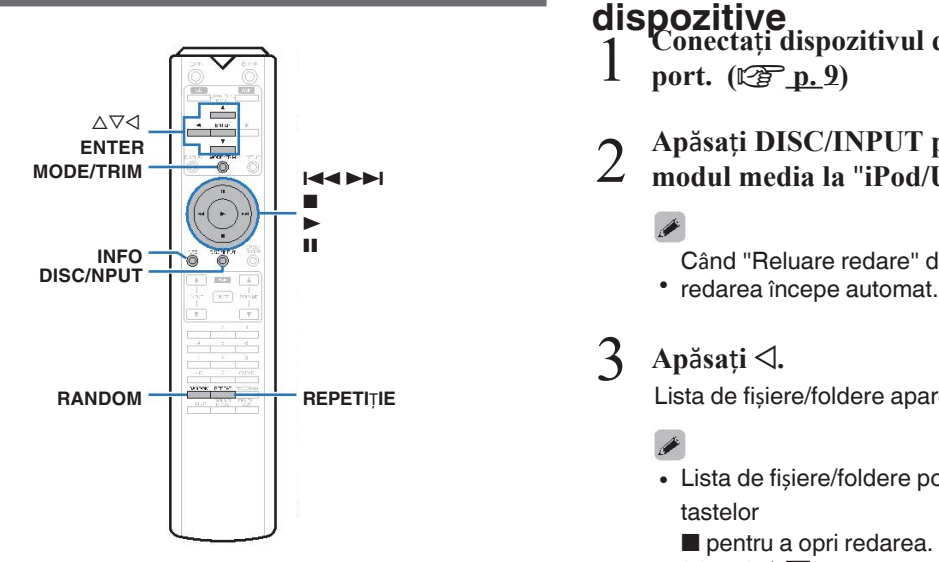

- **Redarea muzicii stocate pe un dispozitiv de memorie USB.**
- 0 Numai dispozitivele de memorie USB conforme cu stocarea în standardele de clasă pot fi redate pe această
- · Acitatsi unitate este compatibilă cu dispozitivele de memorie USB în
- · **Această unitate posta reda urm**ătoarele fișiere.
	- 0 **MP3/WMA/AAC/WAV/FLAC/ALAC/AIFF/DSD**

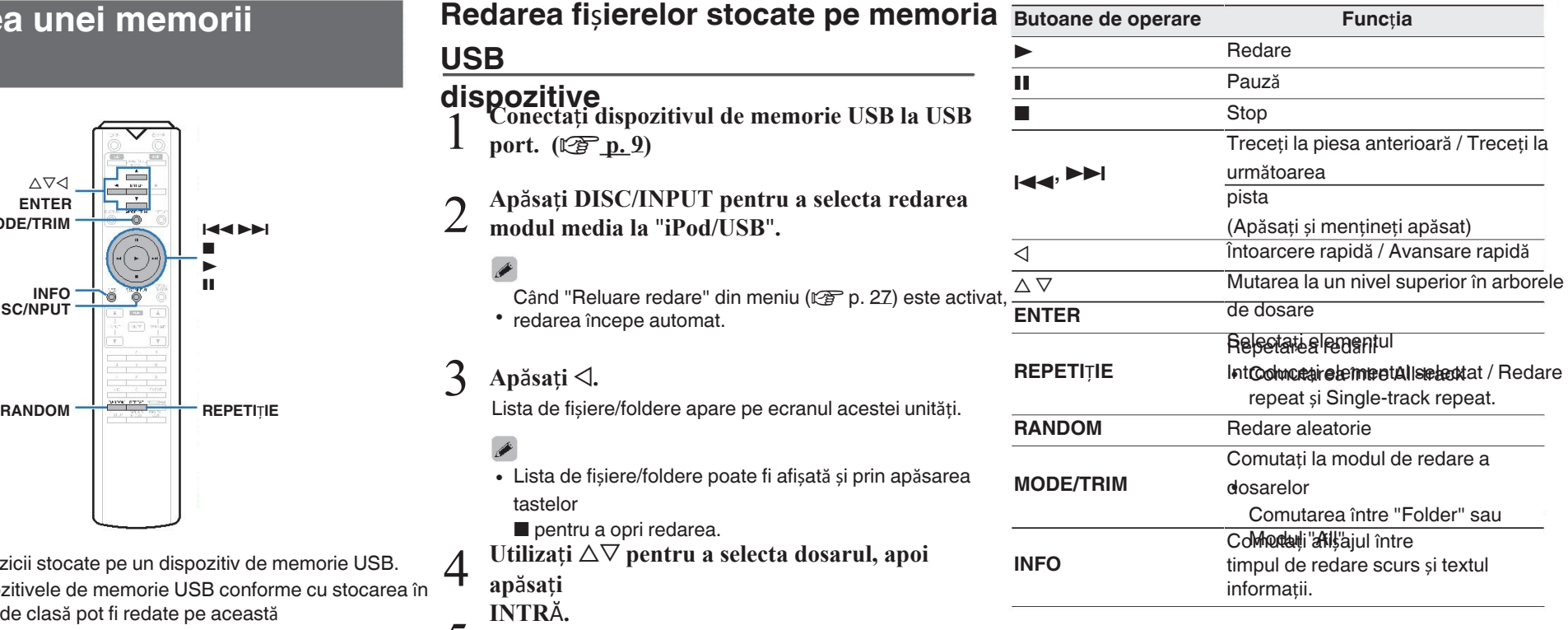

5 **INTR**Ă**. Utiliza**ț**i** ui **pentru a selecta fi**ș**ierul, apoi ap**ă**sa**ț**i ENTER.**

Începe redarea.

 $$ **ap**ă**sa**ț**i**

**USB**

2

 $\bullet$ 

 $\rightarrow$ 

4

Overview

Connections

Playback

Settings

<span id="page-19-0"></span>**NOTĂ** 

## n **Fi**ș**iere care pot fi redate**

Consultați "[Dispozitiv de memorie USB](#page-35-0)"

## Pentru a reda un alt fișier în timpul redării de pe o memorie USB<br>dispozitiv, apăsați ⊲ pentru a afișa arborele de dosare, ∆⊽ pent**ru [Comutar](#page-35-0)ea intervalului de redare**

a selecta care urmează să fie redat, apoi apăsați ENTER. 0

Nu scoateți dispozitivul de memorie USB din unitate atunci când indicatorul de comunicare cu memoria USB clipește.

· Pentru a reda un alt fisier în timpul redării de pe o memorie USB

În acest caz, dispozitivul de memorie USB poate fi deteriorat sau • poate

corupeți fișierele înregistrate pe dispozitivul de memorie USB. Rețineți că Marantz nu își asumă nici o responsabilitate de niciun fel pentru orice probleme apărute cu datele de pe o memorie USB  $\rightarrow$ 

atunci când utilizați această unitate împreună cu dispozitivul USB

## **D** Geomwtarea afisajului

În timpul redării, apăsați INFO.

- 0 Aceasta comută între timpul de redare scurs și informații despre
- t̂extmp ce se redă un fișier WAV, AIFF sau DSD (.dff) înapoi, numele fișierului, numărul și formatul fișierului sunt afișate.
- 0 Jucătorul poate afișa următoarele caractere:

## **ABCDEFGHIJKLMNOPQRSTUVWXYZ abcdefghijklmnopqrstuvwxyz 0123456789**

 $!$  " # \$ % & :; < > ? @ \[ ] \_ ` | { } ~ ^ '( ) \* + , - . / = (spațiu)

Se afișează un punct (".") în locul oricărui caracter care 0 nu poate fi afișată de către player.

- În modul de oprire, apăsați MODE/TRIM.
- Se poate seta intervalul de redare a unei piese.

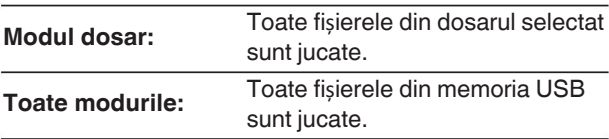

**D**Geomutarea afișajului **Internativa al Institutui de Ale**lerarhia dosarelor nu este afișată atunci când "All mode" este setată ca interval de redare.

## **Utilizarea ca un convertor**

![](_page_20_Picture_2.jpeg)

Semnale audio digitale introduse de la un dispozitiv extern sau calculator în această unitate pot fi convertite și ieșite sub formă de semnal analogic.

utilizând convertorul D/A al acestei unităi. (Convertorul D/A

- 
- Microsoft, Windows 7, Windows 8, Windows 8.1 si de la consumeration and succession and **Instalation and Automobility** Instalați driverul. **Windows 10 sunt fie m**ă**rci** î**nregistrate, fie m**ă**rci comerciale ale Microsoft Corporation** î**n Statele Unite ale Americii**
- **· A SIO leste iomis au ad tea părială** a Steinberg Media **Technologies GmbH.**
- **Apple, Macintosh și Mac OS sunt mărci comerciale ale Apple Inc.,** î**nregistrat**ă î**n SUA** ș**i** î**n alte** ță**ri.** ță**ri.**

## **Conectarea** ș**i redarea de pe un calculator (USB-DAC)**

XC D Vă puteți bucura de o redare audio de înaltă calitate de la D/A

convertor încorporat în această unitate prin introducerea fișierelor muzicale în acest

- unîtate a de da un scamputer SB a acestei unită c B a computer, instalați software-ul driverului din computerul
- Numeste necessară instalarea de drivere pentru Mac **Instalarea driverului software** · diuneste neas sară instalarea de drivere pentru Mac
- · DSasemenea, puteți folosi orice fel de produs disponibil în comerț sau sau<br>software de redare descărcabil pe care îl doriți pentru a reda fișiere

#### pe **computerul ator (cerinte de sistem)** PC-ul dvs. este conectat la unitate printr-un cablu USB.<br>Computerul dumneavoastra. **OS** <sup>0</sup>

- 
- Windows 7, Windows 8, Windows 8.1 sau Windows 10
- Mac OS X 10.9, 10.10 sau 10.11

#### **USB**

0 USB 2.0: USB de mare viteză/USB Audio Class Ver.2.0

### **NOT**Ă

Această unitate a fost verificată funcționarea cu ajutorul sistemului

funcție)<br> **• DSD este o marc**ă î**nregistrat**ă.<br> **1980 este o marc**ă î**nregistrat**ă.<br> **1980 este o marc**ă î**nregistrat**ă. cerințe de către noi, dar nu garantează funcționarea tuturor sistemelor.

### Sistemul de operare Windows [Instalarea driverului dedicat \(](#page-19-0)v F p. 20)

Setări dispozitiv audio Mac OS (pp [p. 23\)](#page-22-0)

- n **Instalarea driverului dedicat**
	- **(numai pentru sistemul de**

## **operare Windows)**

#### **Deconecta**ț**i cablul USB dintre PC-ul dvs.** ș**i unitatea.**

- Software-ul driverului nu poate fi instalat corect dacă<br>PC-ul dvs. este conectat la unitate printr-un cablu USB.
- Dacă unitatea și computerul dvs. sunt conectate prin intermediul unei

cablul USB și computerul este pornit înainte de a porni instalare, deconectați USB-ul și reporniți sistemul calculator.

- **Desc**ă**rca**ț**i driverul dedicat de pe site-ul**
- 2 **sec**ț**iunea** "**Descărcare**" **din pagina SA-10 a site-ului site-ul web Marantz pe PC-ul dumneavoastr**ă**.**
	- <sup>0</sup> **Descompune**ț**i fi**ș**ierul desc**ă**rcat** ș**i face**ț**i dublu clic pe**
		-

3

4

![](_page_20_Picture_39.jpeg)

![](_page_20_Picture_40.jpeg)

Playback

Settings

sdill

 $\mathbf{x}$ 

 $\circledS$  Se afișează meniul expertului. Faceți clic pe  $\hspace{1cm} \circledS$ 

![](_page_21_Picture_2.jpeg)

- 4 Citiți Acordul de licențiere a software-ului și faceți clic pe Faceți clic pe Faceți clic pe Faceți clic pe "Accept termenii Acordului de licență".
- E Faceți clic pe

![](_page_21_Picture_284.jpeg)

Faceți clic pe "Install" (Instalare) în fereastra de dialog de poralarea nou efectuați nicio operațiune pe PC până când instalarea este finalizat.

![](_page_21_Picture_7.jpeg)

Faceți clic pe G

![](_page_21_Picture_9.jpeg)

Când instalarea este finalizată, faceți clic pe "Finish".

![](_page_21_Picture_11.jpeg)

![](_page_21_Picture_13.jpeg)

- 5 **Cu unitatea oprit**ă**, conecta**ț**i unitatea** ș**i PC cu a**j**utorul unui cablu USB (v**â**ndut separat).**
	- 0 Pentru procedura de conectare, consultați "[Conectarea a PC sau Mac](#page-9-0)" secțiune. (ve p. 10)

## <span id="page-22-0"></span>6

- 
- 7 **Ap**ă**sa**ț**i DISC/INPUT pentru a comuta redarea modul media la** "**USB-DAC**"**.**

#### 8 **Verificarea driverului instalat.**

- Faceți clic pe butonul "Start" și faceți clic pe "Control The Paceti clic pe butonul "Start" și faceți clic pe "Control **Caretica - Panel Panel A PC. Posted a** PC. PO. PO<br>Per emis de către pe control pe control pe control pe control pe control pe control pe control pe control pe
	- Se afișează lista de setări a panoului de control.
- Faceți clic pe pictograma (2) Faceti clic pe pictograma
- "Sogndișează fereastra meniului de sunet. C Verificați dacă există o bifă de control lângă "Default". Device" de la "SA-10S1" din fila "Playback".
	- Atunci când există o bifă pentru un alt dispozitiv,<br>faceti clic pe SA-10S1 și "Set existent clic pe SA-10S1 și "Set existent clic set existent clic pe SA-10S1 și faceți clic pe SA-10S1 și "Set

Default".

## 9 **Verificarea ie**ș**irii audio.**

Emite un semnal de TEST de la PC și verifică dacă ieșire audio de la funcția USB-DAC.

 $\textcircled{\scriptsize{1}}$  Selectați "SA-10S1" și faceți clic pe PROPALIERZĂ fereastra SA-10S1 Properties

#### (Proprietăți SA-10S1).  $\mathbf{x}$ Playback Recording Sounds Communications Select a playback device below to modify its settings Digital Audio Interfac Default Devic Speaker .<br>Realtek High Definition Audio Ready <u>an farmer</u> Configure Set Default **Properties**  $\alpha$ Cancel Appl

- Faceți clic pe fila
- A**păsați ().**<br>3 Selectați rata de piți care urmează sănotă ().<br>2 Nursii în de lucitatea advancele PO și produced de la Selectația de la Selectația de la Selectația de la Select

 $\bullet$ 

- fie aplicate la
- ق <del>Pear</del>gamenta ca "2 canale, 24 biti, 192000<br>Hz (Studio Quality)" este selectat (Windows 7).
- Se recomandă ca "2 canale, 32 de biți, 192000 0 Hz (Studio Quality)" este selectat (Windows 8/ Windows 8.1/Windows 10).
- Faceți clic pe "Apply". D  $\left(\overline{\mathfrak{g}}\right)$  Faceți clic pe "Test".
- Verificați dacă semnalul audio de la această unitate **Este emis de către**

![](_page_22_Picture_22.jpeg)

- 0 Atunci când unitatea este pornită, PC-ul este pornită, PC-ul este extensive de divenus de fie de la plicate la aceste de divenus de fie instalat pe PC înainte ca aceste concerne de dicat trebuie să fie instalat pe PC îna unitatea este conectată la un PC. Functionarea nu va avea loc corect
	- în cazul în care este conectat la PC înainte ca driverul dedicat să fi a fost instalat.
	- Software de redare care acceptă fluxul audio de intrare și ieșire (ASIO) este necesar pentru a reda fișiere cu un driver de esantionare

frecvență de 352,8 kHz/384 kHz fără eșantionare redusă.

- Verificati software-ul playerului dumneavoastră înainte de a reda o fișiere cu configurații.  $\bullet$
- **่ Dăivegสาธิเอ**ี consultați FAQ la www.marantz.com dacă întâm în aliente polare e în sare a normite estri pada cara la dublica de și vs. computer prin intermediul acestei unități. De asemenea, este posibil să doriți să verificați

paginile de asistență pentru aplicația dumneavoastră de redare audio.

## <span id="page-23-0"></span>Selectați formatul "SA-10S1". n **Set**ă**ri dispozitiv audio (numai pentru Mac OS**  <sup>G</sup> <sup>n</sup> **Redare**

**X)** Cu unitatea oprită, conectați unitatea și Mac cu ajutorul unui A cablu de

Caldantu Sprocaduut separate ctare, consultați secțiunea ሚofiunea e a Gneau Mac". (ươ p.

2 Apăsgați U.

- C Apăsați DISC/INPUT pentru a comuta modul media de redare pe "USB-DAC".
- Computerului și apoi substitute de la computerului și apoi substitute de la computerului audio digital care este introdus este afișat sub faceti clic ne este introdus este afișat sub faceti clic ne faceți clic pe

<sup>"</sup>USta afișează lista de utilități.

Faceți dublu clic pe "Audio MIDI E

- **6 Vertiseau de aste b**ifată opțiunea "Use this device for sound î0ut<sup>i</sup>pût" '(Oniliza i acest dispozitiv pentru ie ire de sunet).
	- $\bullet$  Dacă se bifează un alt dispozitiv, selectați și "Secondary Disponsition (  $_\odot$ click" pe "SA-10S1", apoi selectați "Utiliza i acest dispozitiv pentru

ie ire de sunet". Audio Device Built-in Microphone **SA-10S1** Built-in Output Clock source: D&M Holdings Inc. Intern  $\overline{2}$  $\mathbf{a}$  $\ln/2$  nut 面 48 Input Ŷ Configure device. Configure speakers... ⑥ Mu  $1: L$  ch  $2: Rch$ Configure Speakers + 一泰

![](_page_23_Picture_665.jpeg)

Setup.

"384000.0 Hz" și "2ch-32 bit Interger". Instalați software-ul de redare dorit pe computerul în <mark>prealabil</mark>astră

Utilizați portul USB-DAC de pe panoul din spate pentru a conecta a alculatorni (sie la un<sup>0)</sup>

#### 1 **Ap**ă**sa**ț**i DISC/INPUT pentru a comuta redarea modul media la** "**USB-DAC**"**.**

Începeți redarea pe software-ul de redare al

forma urmează pe ecran.

"USB:xxxxk" sau "USB:DSD xxxxM"

- Dacă frecvența de eșantionare nu poate fi detectată, 0 Se va afișa "Unlock" (Deblocare).
- "Unsupported" (Neacceptat) este afișat atunci când 0 semnalele audio care

nu sunt acceptate de această unitate sunt introduse.

## n **Semnale audio care pot fi redate**

Consultati "[Convertor D/A](#page-38-0)" ( $\sqrt[p]{p}$  p.

![](_page_23_Picture_28.jpeg)

- 0 Efectuați operații precum redarea și pauza pe ecranul و Efectuați operații precum redarea și pauza pe ecranu<br>Calculator. În acest moment, nu puteți efectua operațiuni cu de pe această unitate sau de pe telecomandă.
	- Atunci când această unitate funcționează ca un convertor D/A, 0 **suneta este**ă de difuzoarele computerului.
	- 0 Dacă computerul este deconectat de la această unitate în timp ce software-ul de redare a muzicii de pe computer este în funcțiune, software-ul de redare

software-ul poate îngheța. Ieșiți întotdeauna din software-ul de • redare

- înainte de a deconecta calculatorul. cablul USB și reporniți calculatorul.
- Atuncența de reșta norme a softward at un de ronera a imuzicii și frecvența de eșantionare afișate pe această unitate pot fi diferite.
- 0 Utilizați un cablu de 3 m sau mai puțin pentru a vă conecta la computer.

0 În mod normal, se recomandă să setați formatul la

## <span id="page-24-0"></span>**Conecta**ț**i** ș**i reda**ț**i de la un dispozitiv digital**

## **dispozitiv (coaxial/optic) Ap**ă**sa**ț**i DISC/INPUT pentru a comuta redarea**

**la** "**Coaxial**" **sau** "**Optic**"**.**

Semnalul audio digital care este introdus este afișat sub forma

#### urmează pe ecran. sau "Opt:xxxxk"

(xxxx este frecventa de esantionare.)

- Dacă frecvența de eșantionare nu poate fi detectată, 0 Se va afisa "Unlock" (Deblocare).
- "Unsupported" (Neacceptat) este afișat atunci când 0 semnalele audio care

![](_page_24_Picture_9.jpeg)

# **Specificarea sunetului dorit calitate** 1 **Ap**ă**sa**ț**i FILTRUL**

## <sup>1</sup> Apăsați DISC/INPUT pentru'a comuta redarea **Comutarea caracteristicilor filtrului** butonul.

Această unitate este dotată cu o funcție de reglare a calității sunetului

care permite utilizatorilor să se bucure de sunetul de redare dorit Cellea Petipuri de caracceptistici ale filtrelor sunt explicate mai

![](_page_24_Picture_374.jpeg)

Setarea parcurge ciclic cele 2 moduri (Filtru 1 / Filtru 2) așa cum se arată mai jos, de fiecare dată când se apasă

## **NOT**Ă

- Caracteristicile filtrelor au o funcție de memorie finală. 0 Aceste setări rămân în memorie chiar dacă se schimbă un disc sau dacă se oprește alimentarea cu energie electrică.
- Funcția de filtrare nu funcționează în timpul redării Super 0 CD-uri audio sau surse audio DSD.

## <span id="page-25-0"></span>**Set**ă**ri**

## **Harta**

**meniului** <sup>Î</sup>n mod implicit, această unitate are definite setările recomandate. Puteți personaliza această unitate în funcție de sistemul existent și de preferințele

![](_page_25_Picture_400.jpeg)

## **Operarea meniului**

![](_page_25_Figure_6.jpeg)

1 **Ap**ă**sa**ț**i SETUP.**

Meniul este afișat pe ecran.

- 2 Utilizați  $\Delta \nabla$  pentru a selecta meniul care
- **urmeaz**ă **s**ă **fie setat sau**
- **operate, apoi ap**ă**sa**ț**i ENTER.**
- 3 Folosiți  $\Delta \nabla$  pentru a schimba setarea
- **dorit**ă**.**
- 4 **Ap**ă**sa**ț**i ENTER pentru a introduce**

setas <sub>Reli</sub> a reveni la elementul anterior, apăsați

o. 0 Ieșirea din meniu, apăsați SETUP în timp ce meniul este afișate.

Afișajul revine la afișajul normal.

## **ENGLISH**

## <span id="page-26-0"></span>**Dither Construction Construction Construction Construction Construction Construction Construction Construction Construction Construction Construction Construction Construction Construction Construction Construction Constr**

Dither este utilizat pentru a evita artefactele de procesare a semnalelor digitale.

Efectul secundar al dither este că raportul semnal/zgomot este ușof reduse sau artefactele nu dispar complet. Setați ca dorit.

![](_page_26_Picture_622.jpeg)

### **NOT**Ă

Funcția Dither nu funcționează atunci când se redă un Super 0 CD audio sau sursă audio DSD.

![](_page_26_Picture_623.jpeg)

Îmbunătățește caracteristicile de liniaritate și zgomot în zona audibi**lă**uncționarea circuitului de căști poate fi oprită pentru a gama de frecvențe cu ajutorul feedback-ului digital. Următoarele g**rade**ce la minimum zgomotul din circuitul căștilor care ar putea

Funcția NoiseShaper nu funcționează atunci când se redă un fișier

Super Audio CD sau sursă audio DSD.

### **NOT**Ă

**Mare:**

Volumul căștilor variază în funcție de "HP AMP". 0

interferează cu semnalul de ieșire audio analogic.

Setarea "Gain". Micsorati mai întâi volumul sau dezactivați sunetul audio

amplificator la "High".

dacă modificați această setare în timp ce ascultați muzică.

Connections

yback

Settings

sdil

activa butonul USB

dispozitivul de memorie

## <span id="page-27-0"></span>**Relua**ț**i jocul Faza Timer Play**

Atunci când se comută modul de redare a suportului de redare, se@mută faza semnalului de ieșire pentru ieșirile echilibrate. (XLR Această unitate poate efectua o redare cu temporizator prin dispozitivul de memorie este deconectat și apoi conectat, sau conectori) ( $\mathbb{Q}$  [p. 8\)](#page-7-0)

**Normal**<br>
(implicit): Sistemul european **Inversat: Pe:** Sistemul SUA **Pe:** 

este semnalul de ieșire pentru ieșirea neechilibrată se modifică atunci (Implicit):<br>este setat. când

Se modifică setarea "Phase". Se recomandă să păstrați setările de n **Utilizarea func**ț**iei de redare cu** 

setarea originală ("Normal") atunci când se utilizează un aparat **de Papo rizator**rea componentelor conectate.

## **Conexiune.**<br>AutoStandby

Stabilește dacă se comută automat unitatea în modul de așteptare conectat unitate. modul când unitatea rămâne în modul de oprire pentru mai mult de

e este oprită de la constructura este operativă de la constructura de la constructura de la constructura de la c<br> **Apăreați II** în timp ce redarea este oprită pentru a șterge reluarea (implicit):<br>
(implicit): automată. Dezactivați modul de așteptare  $\bullet$ 

- automată.
- Când se încarcă un iPod, această unitate intră în modul de 0 alimentare

modul de așteptare după finalizarea încărcării.

cooperarea cu dispozitia ce a the time tidispozitiv" (re p. 10))

![](_page_27_Picture_651.jpeg)

**2.** Încărcați un disc sau conectați un iPod sau un dispozitiv de memorie USB.

**3.** Comutați funcția amplificatorului pe intrarea de la dispozitivul

30 de minute. **Puterea componentele dorite dorite. Puterea componentele dorite de minute dorite dorite dorite do** 5. Berniți cronometrul.

> Atunci când se atinge timpul setat, puterea diferitelor componentele se pornesc automat și începe redarea de la prima piesă.

### **NOT**Ă

- Pentru conectarea la temporizatorul audio și funcționarea aeesultațiva anyalul săe instrucțiuni al cronometrului  $\bullet$
- · Rediorea cu temporizator nu acceptă redarea aleatorie, repetarea redării sau redarea programului.

## **NOT**Ă

(implicit)**:**

**•** Reluarea redării funcționează chiar dacă dispozitivul de memorie **conexiune.**<br>USB este USB este

alimentarea este oprită și apoi repornită în timpul memoriei USB redarea dispozitivului, unitatea memorează punctul în care redare oprită (informații de reluare), astfel încât redarea să poată

**Off:** Reluarea redării nu este setată.

deconectat și apoi reconectat. Cu toate acestea, dacă un este conectat un alt dispozitiv de memorie USB, reluarea informațiile pentru dispozitivul de memorie USB anterior sunt

- · ște pse mațiile de reluare a activității pot fi șterse atunci când dispozitivul de memorie este îndepărtat și se adaugă sau se ștere
- informații. Se afișează "Resume Off".
- 0 **Off:** Informațiile de reluare nu sunt înregistrate atunci când alimentarea este

dezactivată prin apăsarea  $\Phi$  în timpul utilizării dispozitivului de memorie USB

redare.

## <span id="page-28-0"></span>**Sfaturi**

# **Q** Cuprins<br>Sfaturi

![](_page_28_Picture_300.jpeg)

## **Depanare**

![](_page_28_Picture_301.jpeg)

 $\mathsf{Tings}$ 

Playback

Settings

### <span id="page-29-0"></span>ENGLISH

## **Sfaturi**

## **Vreau s**ă **schimb filtrul pentru a schimba calitatea dorit**ă **a sunetului**

• Comutati caracteristicile filtrului.  $(\sqrt{p\cdot p} \cdot 24)$ 

## **Vreau s**ă **m**ă **bucur de ie**ș**irea audio analogic**ă **la o calitate**

superationul afișajul pentru a reduce efectele afișajului și ale circuitului de afișare asupra semnalului de ieșire audio analogic. ( $\mathbb{Z}$  [p. 11\)](#page-10-0)

- Dezactivați ieșirea digitală pentru a reduce efectele circuitului de ieșire audio digitală asupra semnalului de ieșire audio analogic. (( $\mathscr{C}\bar{\mathscr{F}}$  [p. 12\)](#page-11-0)
- 0 Funcționarea circuitului pentru căști poate fi oprită pentru a minimiza zgomotul de la circuitul pentru căști care ar putea interfera cu semnalul de ieșire audio analogic. Setați "Phones" pe "Off" (Dezactivat) în fereastra de

## [meniu. \(](#page-25-0)vp. 26) **Vreau s**ă **opresc lampa de iluminare**

• Modificați setările astfel încât lampa de iluminare să fie întotdeauna stinsă. ( $\mathbb{Z}$ ) p.

## [11\)](#page-10-0) **Vreau s**ă **afi**ș**ez textul Super Audio CD**

• Aceasta unitate acceptă [Super Audio CD text. Ap](#page-13-0)ăsați **br15 INFO br15 la comutați br15 afișajul informații.** ( $\mathbb{Z}\bar{\mathbb{F}}$  p. 14)

## **Vreau s**ă **redau zona multi-canal a unui CD Super Audio este redat**

• Această unitate poate reda audio pe mai multe canale prin downmixare pe două canale. Apăsați butonul SOUND MODE și setați "[MULTI](#page-11-0)". ( $\mathbb{Z}$  p. 12)

## **Vreau s**ă **redau toate piesele de pe un DVD-R/-RW/+R/+RW sau CD-R/-RW** î**n mod**

aleatoriuleatorie poate fi setată prin apăsarea butonului MODE/TRIM și setarea "All Mode" ca mod de redare înainte de redare. (v<sup>3</sup> [p. 15\)](#page-14-0)

## **Vreau s**ă **redau doar folderul specificat**

Butonul MODE/TRIM pentru a seta intervalul de redare pe "[Folder mode](#page-14-0)". ( $(\mathbb{Q}_P^* p. 15)$  $(\mathbb{Q}_P^* p. 15)$ ,  $(\mathbb{Q}_P^* \triangleright . 19)$ )

### **Doresc s**ă **opresc dispozitivul de memorie USB de la pornirea automat**ă **a red**ă**rii**

• Setați "Resume Play" la "Off" î[n meniu. \(](#page-26-0) $\mathbb{Z}$ ) p. 27)

## **Doresc să afișez pe ecranul acestei unit i titlul etc. al fișierului care se redă** în prezent pe iPod.

• Apăsați butonul MODE/TRIM pentru a seta [modul](#page-15-0) "On-Display". ( $\mathbb{Q}$ ) [p. 16\)](#page-15-0)

## **Doresc s**ă **folosesc telecomanda acestei unităăi pentru a opera un amplificator**

Mârăntzutonul REMOTE MODE AMP de pe unitatea de telecomandă pentru a comuta unitatea de telecomandă în modul de funcționare a amplificatorului. (L<sup>oger</sup> p.

 $\bullet$  Z)

De asemenea, consultați manualul de instrucțiuni al amplificatorului.

## <span id="page-30-0"></span>**Depanare**

În cazul în care apare o problemă, verificați mai întâi

 $urC$ donexiunile sunt corecte?

**2. Func**ț**ioneaz**ă **unitatea a**ș**a cum este descris** î**n manualul de utilizare?**

**3. Celelalte dispozitive func**ț**ioneaz**ă **corect?**

Dacă această unitate nu funcționează corect, verificați elementele enumerate în tabelul de mai jos.

În cazul în care problema persistă, este posibil să existe o defecțiune. În acest caz, deconectați imediat alimentarea cu energie electrică și contactați magazinul

## de unde ați cumpărat aparatul. <sup>n</sup> **Alimentarea nu porne**ș**te / Alimentarea este oprit**<sup>ă</sup>

![](_page_30_Picture_594.jpeg)

## **n Operațiunile nu pot fi efectuate prin intermediul unității de telecomandă**

![](_page_30_Picture_595.jpeg)

 $\frac{1}{10}$ 

## <span id="page-31-0"></span>n **Afi**ș**ajul de pe aceast**ă **unitate nu afi**ș**eaz**ă

![](_page_31_Picture_564.jpeg)

## oprit. n **Nu iese niciun sunet**

![](_page_31_Picture_565.jpeg)

## n **Sunetul este** î**ntrerupt sau apare un**

![](_page_31_Picture_566.jpeg)

## n **Sunetul dorit nu iese sunetul dorit**

![](_page_31_Picture_567.jpeg)

## n **Faza audio este inversat**ă

![](_page_31_Picture_568.jpeg)

ENGLISH

Overview

Connections

Playback

Settings

 $\tilde{\mathsf{T}}$ 

Appendix

## <span id="page-32-0"></span>n **Nu se pot reda discuri**

![](_page_32_Picture_539.jpeg)

## n **Fi**ș**ierele PC sau Mac nu pot fi redate**

![](_page_32_Picture_540.jpeg)

## Setup". n **Nu se poate reda audio de la dispozitive digitale (Coaxial/Optic)**

![](_page_32_Picture_541.jpeg)

de pe dispozitivul dumneavoastră digital.

## <span id="page-33-0"></span>n **iPod-ul nu poate fi redat**

![](_page_33_Picture_553.jpeg)

## cablu. n **Dispozitivele de memorie USB nu pot fi redate**

![](_page_33_Picture_554.jpeg)

## cum ar fi Windows. n **Informa**ț**iile textului de pe iPod/dispozitiv de memorie USB nu sunt afi**ș**ate corespunz**ă**tor**

![](_page_33_Picture_555.jpeg)

## <span id="page-34-0"></span>**Anexa**

## **Suport de redare**

## **Discuri**

![](_page_34_Picture_489.jpeg)

### **NOT**Ă

- Este posibil ca unele discuri și unele formate de înregistrare Contrativiti Christian Muslem Strat HD Strat HD Strat CD Strat HD sucabile.
- 

## □ Super Audio CD

Există trei tipuri de CD-uri Super Audio:

- **1.** Discuri cu un singur strat
	- Super Audio CD cu un singur strat, cu un singur strat HD.
- **2.** Discuri cu două straturi

Super Audio CD cu un strat dublu HD, care oferă un strat extins de timp de redare și o calitate ridicată a sunetului. Super Audio CD **Super Audio College Audio College Audio College altatului** Superiului substantistă extensia fișierelor. Fișierele cu orice altă

**3.** Discuri hibride

jucat.<br>Super Audio CD cu două straturi Super Audio cu un strat HD și leteraturi un CD

strat.

Semnalele de pe stratul de CD pot fi redate pe un dispozitiv

![](_page_34_Figure_18.jpeg)

• Discurile nefinalizate nu pot fi redate.  $\mathbb{G}_{\theta}$ e per discursion of  $\mathbb{G}_{\theta}$ e discursion of  $\theta$ Stratul HD este un strat de semnale de înaltă densitate pentru **SHouri audio.** 

Stratul de CD este stratul de semnale care poate fi citit pe un CD.

CD player obișnuit.

Atunci când este selectat "MULTI", sunetul audio mixat în jos este 0 emis către

canalele L și R.

**Num**ă**rul maxim de fi**ș**iere care pot fi redate**  ș**i** n **dosare**

Număr maxim de dosare : 1.000

Numărul maxim de fișiere într-un dosar : 2.000

- **extensiil**e sau fișierele fără extensii nu pot fi
- 0 Înregistrările pe care le-ați făcut ar trebui să fie utilizate numai pentru

bucuria dvs. personală, și conform legilor privind drepturile de autor

nu pot fi utilizate în alte moduri fără permisiunea

- 
- titularul drepturilor de autor. Numai fișierele muzicale care nu sunt protejate prin drepturi de autor pot fi
- re**Gateținuture de soărcate** de pe site-uri cu plată de pe internet sunt protejate prin drepturi de autor. De asemenea, fișierele codificate în WMA

Settings atunci când este copiat de pe un CD etc., pe un computer pot fi protejate prin drepturi de autor, în funcție de

setările computerului.

Numărul maxim de fișiere și foldere care pot fi jucat diferă în funcție de condiții precum

lungimea numelui de fișier sau a numelui de dosar sau numărul de

niveluri în ierarhia dosarelor.

sdil

Connections

 $\frac{1}{\omega}$ 

## <span id="page-35-0"></span>n **Fi**ș**iere care pot**

![](_page_35_Picture_340.jpeg)

\* Drepturi de autor [2012] [D&M Holdings. Inc.]

Licențiat sub Licența Apache, versiunea 2.0 (denumită în continuare "Licen a"); nu puteți utiliza acest fișier decât în conformitate cu Licența. Puteți obține o copie a Licenței la adresa <http://www.apache.org/licenses/LICENSE-2.0>

z2 Acest element poate fi utilizat numai pentru a reda fișiere cu o frecvență de eșantionare de

44,1/48 kHz.

## <span id="page-36-0"></span>**Dispozitiv de memorie USB**

## n **Sisteme de fi**ș**iere compatibile cu**

împărțit în mai multe

![](_page_36_Picture_5.jpeg)

Număr maxim de dosare : 1.000 ID3-TAG (Ver.1.x și 2.x) **Wumăru ha**axim de fișiere într-un dosar : 2.000

**Datele etichetei** de etichetă pentru titlu, artist și album)

## n **Formate compatibile**

![](_page_36_Picture_568.jpeg)

z Drepturi de autor [2012] [D&M Holdings. Inc.] Licențiat în baza

legii

Licen a Apache, versiunea 2.0 ("Licen a"); nu aveți voie să utiliza acest fișier decât în conformitate cu Licența. Vă rugăm să acc**etsa<sub>ț</sub>i/www.apache.org/licenses/LICENSE-2.0** 

poate obține o copie a licenței la adresa

![](_page_36_Picture_569.jpeg)

 $\bullet$ 

 $\bullet$  t

 $\bullet$ 

![](_page_36_Picture_570.jpeg)

ierarhia dosarelor.

această unitate

afișează

## <span id="page-37-0"></span>**Ordinea de redare a fi**ș**ierelor**

înregistrate în alte

lucrării dvs. software.

 $\bullet$ 

**muzicale**istă mai multe dosare care conțin fișiere muzicale, seișiere muzicale înregistrate pe CD-R/-RW, DVD-R/-RW/+R/+RW<br>Si dispozitivele de memorie USB sunt împărtite în segmente marie **Introducer** și dispozitivele de memorie USB sunt împărțite în segmente mari (foldere) și segmente mici (fișiere).

criește presa. Fișterele din fiecare dosar sunt redate in stocare intro terame. Official poate recunoaște para la o myeluri differe când introduceți discul<br>**DVID-84 în Varea** discurile de 12 cm în ghidajul exterior al tăvi Fișierele sunt stocate în foldere, iar folderele pot fi plasate pentru stocare într-o ierarhie. Unitatea poate recunoaște până la 8 niveluri

ordinea de redare a folderelor este setată automat atunci când

dispozitiv de memorie USB, fișierele din toate folderele de pe primul strat sunt CD-R/-RW, DVD-R/-RW/+R/+RW sau dispozitiv de memorie USB

jucat mai întâi, apoi pe al doilea strat, apoi pe al treilea. și așa mai departe, în această ordine.

citește presa. Fișierele din fiecare dosar sunt redate în

- Ordinea de redare afișată pe un PC poate fi diferită de cea de la Dosar <del>1 | posar 2 | | Dosar 3 | Dosar 3 |</del> Disc de 12 cm Disc de 8 cm Disc de 8 cm ordinea reală de redare.
- 0 Ordinea de redare cu un DVD-R/-RW/+R/+RW și CD-R/-RW poate fi diferită, în funcție de software-ul de scriere.

### **NOT**Ă

Ordinea de redare poate fi diferită de ordinea în care au fost 0

#### redate

au fost înregistrate dosare sau fișiere dacă ștergeți sau adăugați . Când scrieți fișiere muzicale pe un DVD-R/-RW/+R/+RW sau CD<sup>-2</sup>daptor. un dosar

sau un fișier pe USB. Acest lucru se întâmplă din cauza înregistrării datelor

specificațiile și nu reprezintă o defecțiune.

 $DSar 1$   $\longrightarrow$   $\longleftarrow$   $Dosar 2$   $\longrightarrow$  Nivelul 1  $D<sub>0</sub>$ Sar 2 Dosar 5 Dosar 3 Dosar 6<sup>-</sup> Dosar<sub>3</sub> Dosar 7 Nivelul 2 nivelul 3

## Dosar 4  $\odot$

R/-RW, setați formatul software-ului de scriere la "ISO9660".

## **Despre discuri** ș**i fi**ș**iere Aten**ț**ion**ă**ri privind utilizarea**

## **Introducerea unui**

**disc**ați discul în tavă cu eticheta în sus.

- Asigurați-vă că tava pentru discuri este complet deschisă
- ecea mai veche diștă și orăte pe DVD-R/-RW/+R/+RW, CD-R/-RW sau (figura 1), discuri de 8 cm în ghidajul interior al tăvii (figura 2). • Asezati discurile de 12 cm în ghidaiul exterior al tăvii.

![](_page_37_Figure_25.jpeg)

Așezați discurile de 8 cm în ghidajul interior al tăvii fără a utiliza 0 un

- Este posibil ca fișierele să nu fie redate corespunzător dacă sunt fi redat "Unsupported" (Neacceptat) este afișat dacă un disc care nu poate 0
- formate. Pentru detalii, consultați instrucțiunile de redactare a · este încărcat.

" Se afișează "No Disc" dacă discul este încărcat cu susul în jos sau dacă nu este încărcat niciun disc.

37

## **Cum s**ă **se ocupe de**

#### <span id="page-38-0"></span>**NOT**Ă

- **Mass-media**e, ulei sau murdărie pe **·** încărcați doar un singur disc la un moment dat. încărcarea a două sau mai multe discuri
- poate deteriora unitatea sau zgâria discurile. 0 Nu utilizați discuri crăpate sau deformate sau discuri care au
- au fost reparate cu adeziv etc.
- Nu folosiți discuri pe care partea lipicioasă a celofanului bandă sau etichete este expusă sau pe care există urme de în cazul în care etichetele au fost îndepărtate. Astfel de discuri
- pot deveni
- prinse în interiorul playerului și îl pot deteriora.
- Nu utilizati discuri cu forme speciale, deoarece acestea pot
- deteriora unitatea.

![](_page_38_Picture_11.jpeg)

- Nu împingeți manual tava de discuri înăuntru atunci când 0 alimentarea este oprită.
- Acest lucru ar putea deteriora unitatea. 0

Dacă aparatul este lăsat într-o cameră plină de fum de țigară etc., pentru perioade lungi de timp, suprafața captatorului optic se poate murdări, împiedicându-l să primească semnale în mod corespunzător.

- · Aisețingrijă deosebită să nu zgâriați discurile atunci când **le da<sub>t</sub>e**țicazurile lor.
- Nu îndoiți și nu încălziți discurile. 0
- Nu măriți gaura din centru. 0
- Nu scrieți pe suprafața etichetată (imprimată) cu pixul. 0 pixuri, creioane etc. sau lipiți etichete noi pe discuri.
- Se poate forma condens pe discuri dacă acestea sunt mutate 0 brusc de la un loc rece (de exemplu, în aer liber) la un loc un loc cald, dar nu încercați să uscați discurile cu un uscător de păr
- · Nu ejectați un dispozitiv de memorie USB și nu opriți unitatea în timp ce
- se redă un dispozitiv de memorie USB. Acest lucru poate avea contrariusor discul de pe · Nez ûnte ercați să deschideți sau să modificați un dispozitiv de din interior spre exterior. Ștergeți ușor discul de pe Nu ștergeți cu o mișcare<br>din interior spre exterior.
- · funsprioante Musclie feroa transasă sla Braie fiși erre a tea de ford de pe reli spot azitivul de 91a marie USB. **NOT**Ă

electricitate. Nu atingeți contactele metalice ale unui dispozitiv · Us Btilizați un dispozitiv de memorie USB

· Disportitivul de asiguo ain-că degete depărtat orice disc sau memorie USB.

și depozitați-l în husa corespunzătoare, pentru a evita praful,

- · Buadepozita ediscurile în următoarele locuri:
- **1.** Locuri expuse la lumina directă a soarelui pentru perioade

### luntime timp

- **2.** Locuri prăfuite sau umede
- **3.** Locuri expuse la căldură de la încălzitoare etc.

![](_page_38_Picture_31.jpeg)

- **CU rățe se** amprente sau murdărie pe un disc, ștergeți-le. înainte de a utiliza discul.
- Folosiți un set de curățare a discurilor disponibil în comerț sau 0 o lavetă moale

cârpă pentru a curăta discurile.

![](_page_38_Picture_35.jpeg)

circulară moțiune.

- 
- Nu folosiți spray-uri de înregistrare, agenți antistatici, 0

benzen, diluant sau alți solvenți.

![](_page_38_Picture_41.jpeg)

Connections

Playback

## **Specifica**ț**iile audio acceptate formate**

## n **USB-DAC**

![](_page_39_Picture_673.jpeg)

### **NOT**Ă

· leșirea audio digitală se oprește în timpul redării fișierelor DSD și semnale PCM liniare cu o frecvență de eșantionare de 352,8/384 kHz utilizând convertorul D/A al acestei unităi.

## n **Coaxial/Optic**

![](_page_39_Picture_674.jpeg)

## <span id="page-39-0"></span>**Convertor D/A Explicarea termenilor FLAC**

## **AIFF (format de fi**ș**ier de schimb audio)**

Acesta este un format necomprimat și fără pierderi pentru fișiere digitale.

audio. Utilizați fișiere AIFF pentru a inscripționa CD-uri audio de înaltă calitate din

#### cântece importate. Fișierele AIFF utilizează aproximativ 10 MB de Eșantionare Lungimea **APPAC (Apple L'OSSIESS AUGIO COUEC)**<br>frecvență lungimea spațiu pe disc.

**bitului Aceșta este un c**odec pentru metoda de compresie audio fără pierderi.

> dezvoltat de Apple Inc. Acest codec poate fi redat pe iTunes, iPod sau iPhone. Datele sunt comprimate la aproximativ 60 - 70% pot fi decomprimate la exact același original.

## **DSD (Direct-Stream Digital)**

aspect utilizat pentru a stoca semnale audio pe un super CD audio, ș**i∖⊌zi numelerFuodaniei Xapie și⁄sau niue wavele**ale Una dintre metodele de înregistrare a datelor audio, este semnalul

este audio digital modulat Δ-Σ.

FLAC este acronimul de la Free lossless Audio Codec, și este un codec audio fără pierderi.

format gratuit de fișiere audio. Fără pierderi înseamnă că sunetul este bis aptantată fără ște a greu de ca in tetă mai

jos. Copyright (C) 2000, 2001, 2002, 2003, 2004, 2005, 2006, 2007, 2008, 2009 Josh Coalson

Redistribuirea și utilizarea în forme sursă și binare, cu sau fără fără modificări, sunt permise cu condiția ca următoarele condițiile sunt îndeplinite:

sus.

nota privind drepturile de autor, această listă de condiții și

**Redistribuic**ile în formă binară trebuie să reproducă cele de mai **ges**larație de renunțare la răspundere.  $\bullet$ 

nota privind drepturile de autor, această listă de condiții și următoarele

furmela conpreuntardordi atribuți dolosite pentru a susține sau a susține

promovarea produselor derivate din acest software fără ACESSTISA QUE TRAVIA EN DESPERITA DI ACESSI A DE CĂTRE DREPTURILE DE

### AUTOR

DEȚINĂTORII ȘI CONTRIBUITORII "A A CUM ESTE" ȘI ORICE GARANȚII EXPLICITE SAU IMPLICITE, INCLUSIV, DAR FĂRĂ A SE LIMITA LA, GARANȚIILE IMPLICITE DE COMERCIALIZAREA ȘI ADECVAREA LA UN ANUMIT

SCOP SUNT EXCLUSE. ÎN NICIUN CAZ

FUNDAȚIA SAU CONTRIBUITORII SĂ FIE RĂSPUNZĂTORI PENTRU **ORICE** 

DIRECTĂ, INDIRECTĂ, ACCESORIE, SPECIALĂ, EXEMPLARĂ,

SAU DAUNE INDIRECTE (INCLUSIV, DAR NU

LIMITATĂ LA ACHIZIȚIONAREA DE BUNURI DE ÎNLOCUIRE

SAU SERVICII; PIERDERI DE UTILIZARE, DATE SAU PROFITURI; SAU

ÎNTRERUPEREA ACTIVITĂȚII) INDIFERENT DE MODUL ÎN CARE A FOST CAUZATĂ ȘI LA

ORPOENTE O FATEA DE RASPONTENTE, FIE CĂ ESTE VORBA DE **DANNEACT,** 

RĂSPUNDERE STRICTĂ SAU DELICTUALĂ (INCLUSIV NEGLIJENȚĂ)

SAU ÎN ALT MOD) CARE REZULTĂ ÎN ORICE MOD DIN UTILIZAREA A ACESTUI SOFTWARE, CHIAR DACĂ A FOST INFORMAT DESPRE

## <span id="page-40-0"></span>**MP3 (MPEG Audio Layer-3) Gama dinamic**ă

Acesta este un sistem de date audio standardizat la nivel internațional

schema de compresie, utilizând standardul video "MPEG-1". standard de compresie. Acesta comprimă volumul de date la aproximativ o unsprezecea parte din dimensiunea sa originală,

#### menținând în același timp sunetul **WAMA (WIA GRAWS MEDIAL Audio)**<br>calitate echivalentă cu cea a unui CD muzical.

Aceasta este o tehnologie de compresie audio dezvoltată

#### de

Pentru a codifica fișiere WMA, utilizați numai aplicații autorizate defie Microsoft Corporation. Dacă utilizați o aplicație neautorizată, este posibil ca fișierul să nu funcționeze corect.

## **Frecven**ț**a de**

**esantionare** supune citirea unei unde sonore (analogice). semnal) la intervale regulate și exprimând înălțimea de undă la fiecare citire în format digitalizat (producând o undă digitală

semnal). Numărul de citiri efectuate într-o secundă se numește

"frecven a de e antionare". Cu cât valoarea este mai mare, cu atât mai aproape de

sunetul reprodus este cel original.

Diferența dintre sunetul maxim nedistorsionat și nivelul minim perceptibil deasupra nivelului de zgomot emisă de dispozitiv.

## **Rata de bi**ț**i**

Aceasta este cantitatea de date audio înregistrată pe un disc care ["Fabricat pentru iPod" și "Fabricat pentru iPhone" înseamnă dă un

## **Finalizarea**

**Diatebsofit Corporaticon**dificate cu ajutorul Windows Media® Player. Acest proces permite ca DVD/CD-urile înregistrate cu un recorder săandarde.

este

## **peta de alți jucători.**

Acesta este un PCM (Pulse Code Modulation) necomprimat. semnal. Spre deosebire de sursele audio cu compresie cu pierderi, cum ar fi

MP3, nu se deteriorează calitatea audio sau gama dinamică.

## **Informa**ț**ii privind m**ă**rcile**

a dispozitivului său.

rugăm să accesați

afectează performanța

și î**drælpeuțări**de autor și

Incorporated în

Statele Unite și/sau alte țări.

**comerciale**<br>محسم **圖iPod D**iPhone

Overview

![](_page_40_Picture_497.jpeg)

Appendix

## **Specifica**ț**ii**

## n **Performan**ță **audio**

## 0 **Ie**ș**ire analogic**ă

![](_page_41_Picture_310.jpeg)

În scopul îmbunătățirii, specificațiile și designul pot fi modificate fără notificare prealabilă.

Overview

Connections

Playback

Settings

 $\frac{1}{2}$ 

**Appendix** 

<span id="page-42-0"></span>![](_page_42_Figure_2.jpeg)

n **Greutate: 18,4 kg**

## ENGLISH

## Index

![](_page_43_Picture_15.jpeg)

![](_page_43_Picture_16.jpeg)

![](_page_43_Picture_17.jpeg)

![](_page_44_Picture_0.jpeg)

## **Importator și distribuitor: Horn Distribution S.A. Kurantów Str. 34, 02-873 Varșovia, Polonia.**

Puteți găsi mai multe informații utile despre produsul la care este atașat acest manual pe site-ul web al distribuitorului, la adresa **www.horn.eu**

> Sub rezerva modificării fără notificare prealabilă. Toate drepturile rezervate. Horn Distribution S.A.